# Upgradesoftware-afbeeldingen op Catalyst 6000/6500 Series Switch

## Inhoud

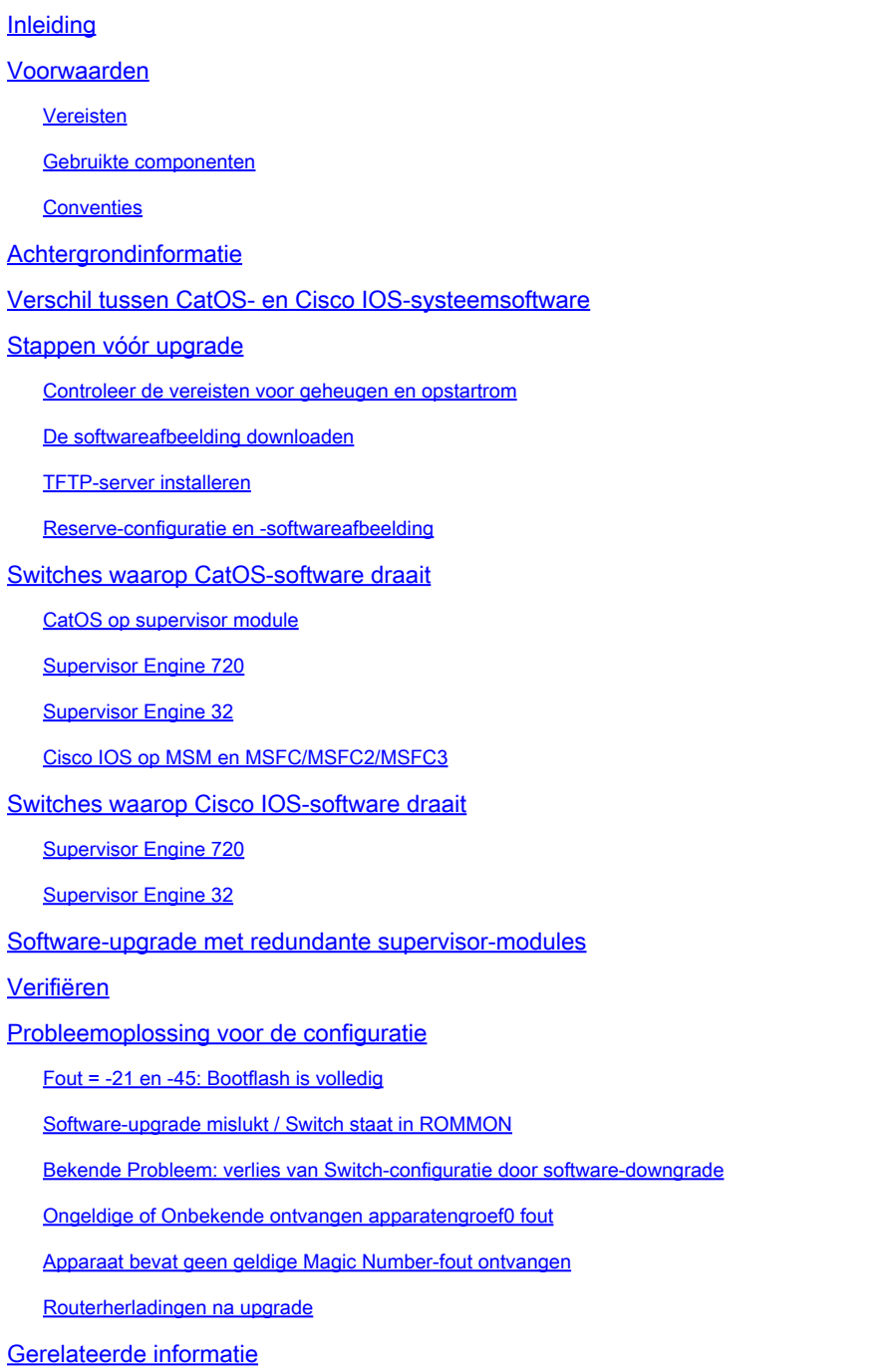

## Inleiding

Dit document beschrijft de stapsgewijze procedure voor het upgraden van de softwareafbeelding op Catalyst 6000/6500 Series switches.

## Voorwaarden

### Vereisten

Voordat u deze configuratie uitvoert, moet aan de volgende vereisten worden voldaan:

- Controleer het geheugen en de boot-ROM vereisten.
- Download een geldige software-afbeelding.
- Installeer de TFTP-server op uw pc.
- Een back-up maken van de huidige switch-configuratie en het huidige software-image.

### Gebruikte componenten

Dit document is niet beperkt tot specifieke software- en hardware-versies.

De informatie in dit document is gebaseerd op de apparaten in een specifieke laboratoriumomgeving. Alle apparaten die in dit document worden beschreven, hadden een opgeschoonde (standaard)configuratie. Als uw netwerk live is, moet u zorgen dat u de potentiële impact van elke opdracht begrijpt.

### **Conventies**

Raadpleeg Cisco Technical Tips Conventions (Conventies voor technische tips van Cisco) voor meer informatie over documentconventies.

## Achtergrondinformatie

Dit document legt de stapsgewijze procedure uit om de softwareafbeelding te upgraden op Catalyst 6000/6500 Series switches waarin Catalyst Operating System (CatOS) op Supervisor, Cisco IOS® op MSM/MSFC en Cisco IOS-systeemsoftware wordt uitgevoerd. De upgrade van het installatiekopie-exemplaar is vereist wanneer:

- U wilt nieuwe functies in uw netwerk implementeren die beschikbaar zijn in de nieuwe softwarerelease.
- U wilt een nieuwe lijnkaart installeren die niet wordt ondersteund door de huidige softwareversie die u op de switch uitvoert.
- Een bekend bug heeft invloed op uw switch en die bug wordt opgelost in de volgende softwarerelease.

## Verschil tussen CatOS- en Cisco IOS-systeemsoftware

CatOS in de supervisor en Cisco IOS op de MSFC (hybride):

U kunt een CatOS-afbeelding als systeemsoftware gebruiken om de Supervisor op Catalyst 6500/6000 switches uit te voeren. Als de optionele MultiLayer Switch Feature Card (MSFC) is geïnstalleerd, gebruikt u een apart Cisco IOS-beeld om de MSFC uit te voeren.

Cisco IOS op zowel de supervisor als MSFC (native):

U kunt één Cisco IOS-afbeelding als systeemsoftware gebruiken om zowel de Supervisor als MSFC op Catalyst 6500/6000 switches uit te voeren.

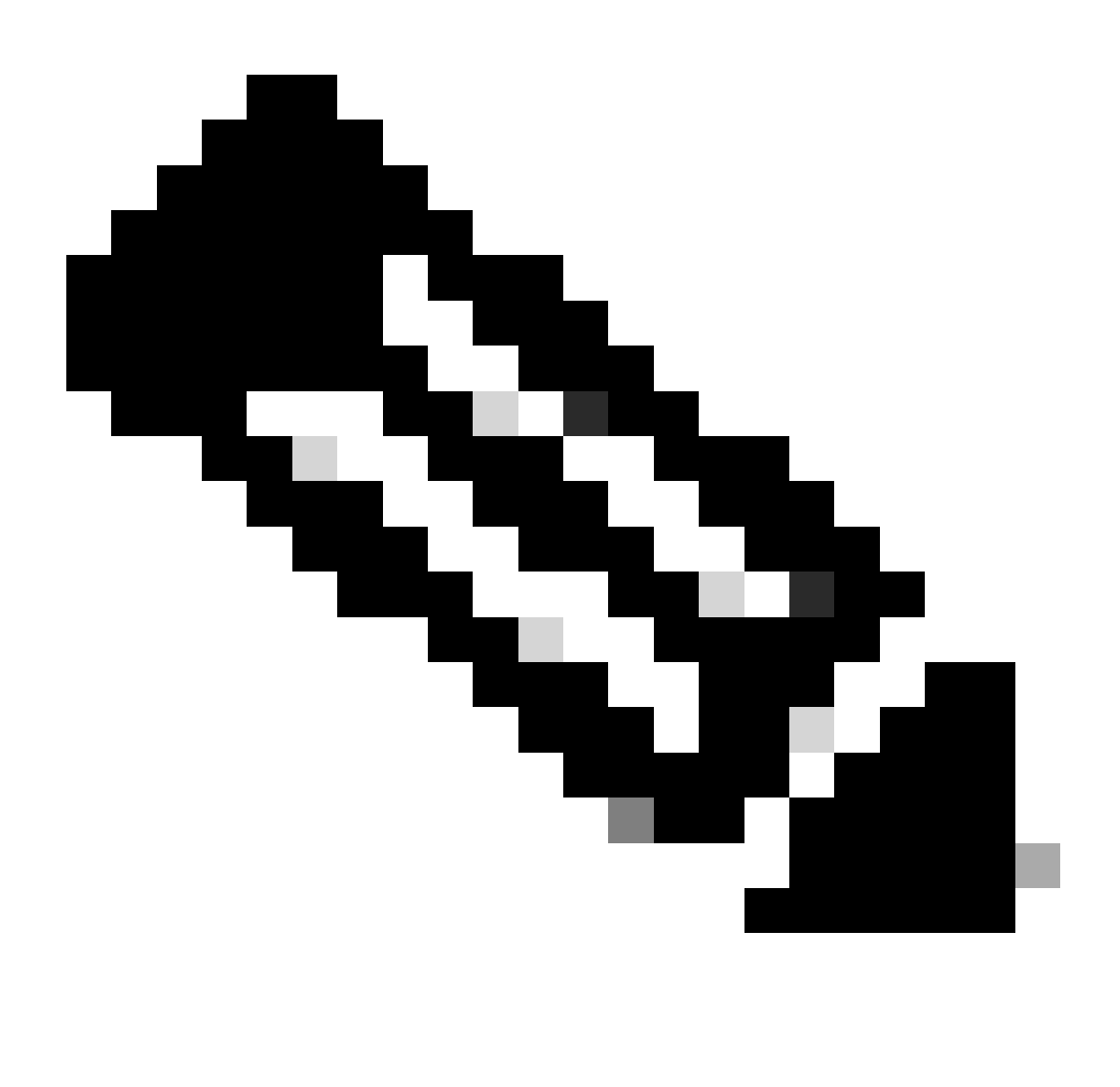

Opmerking: Raadpleeg [Cisco Catalyst 6500 Series Switches](https://www.cisco.com/c/en/us/support/switches/catalyst-6500-series-switches/series.html) voor meer informatie.

## Stappen vóór upgrade

Controleer de vereisten voor geheugen en opstartrom

Controleer de minimale hoeveelheid DRAM, flash-geheugen en Boot ROM-versie die nodig is voor de nieuwe softwarerelease. Controleer of uw switch de vereisten ondersteunt. Raadpleeg

### [Releaseopmerkingen voor Catalyst 6000/6500 Series Switches](https://www.cisco.com/c/en/us/support/switches/catalyst-6500-series-switches/products-release-notes-list.html) om te controleren of de vereisten voor de nieuwe softwareafbeelding aanwezig zijn.

De show versionopdracht toont de BootROM-versie, de geïnstalleerde DRAM en de bootflash-grootte op uw switch. Geef de show versionopdracht uit op Catalyst 6000/6500 switches waarop CatOS wordt uitgevoerd.

<#root>

Cat6509> (enable)

**show version**

WS-C6509 Software, Version NmpSW: 5.5(5) Copyright (c) 1995-2000 by Cisco Systems NMP S/W compiled on Dec 14 2000, 17:05:38 System Bootstrap Version: 5.3(1) *!--- This is the boot ROM version that runs on your switch.* Hardware Version: 3.0 Model: WS-C6509 Serial #: TBA05131085 Mod Port Model Serial # Versions --- ---- ------------------- ----------- -------------------------------------- 1 2 WS-X6K-SUP1A-2GE SAD05060PU7 Hw : 7.0 Fw : 5.3(1) Fw1: 5.4(2) Sw : 5.5(5)  $Sw1: 5.5(5)$  WS-F6K-PFC SAD05060131 Hw : 1.1 4 48 WS-X6348-RJ-45 SAD0509003M Hw : 2.0 Fw : 5.4(2) Sw : 5.5(5) WS-F6K-VPWR Hw : 1.0 15 1 WS-F6K-MSFC SAD05140AG0 Hw : 1.4 Fw : 12.1(6)E1 Sw : 12.1(6)E1

**DRAM**

#### **FLASH NVRAM**

Module Total Used Free Total Used Free Total Used Free ------ ------- ------- ------- ------- ------- ------- ----- ----- ----- 1 65408K 37654K 27754K 16384K 14984K 1400K 512K 255K 257K

*!--- This is the amount of DRAM and Flash size installed on the switch.*

Uptime is 149 days, 1 hour, 20 minutes Cat6509> (enable)

Wanneer u Cisco IOS-software gebruikt, controleer dan de geheugenvereisten voor zowel de Supervisor als MSFC. Geef de show versionopdracht uit op Catalyst 6000/6500 switches waarop Cisco IOS-software wordt uitgevoerd.

<#root>

Cat6500#

**show version**

Cisco Internetwork Operating System Software Cisco IOS (tm) c6sup1\_rp Software (c6sup1\_rp-JSV-M), Version 12.1(8b)E9, EARLY DEPLOYMENT RELEASE SOFTWARE (fc3) TAC Support: http://www.cisco.com/tac Copyright (c) 1986-2002 by cisco Systems, Inc. Compiled Sun 17-Feb-02 12:01 by eaarmas Image text-base: 0x60020950, data-base: 0x61608000

*!--- This is the Boot ROM version that runs on your switch MSFC.*

**ROM: System Bootstrap, Version 12.0(3)XE, RELEASE SOFTWARE**

BOOTFLASH: MSFC Software (C6MSFC-BOOT-M), Version 12.1(8b)E9, EARLY DEPLOYMENT RELEASE SOFTWARE (fc3)

Cat6500 uptime is 7 minutes System returned to ROM by power-on (SP by reload) System image file is "sup-bootflash:c6sup11-jsv-mz.121-8b.E9"

*!--- The DRAM on the MSFC is the sum of these two values.*

**cisco Catalyst 6000 (R5000) processor with 114688K/16384K bytes of memory.**

Processor board ID SAD04120BNJ R5000 CPU at 200Mhz, Implementation 35, Rev 2.1, 512KB L2 Cache Last reset from power-on Bridging software. X.25 software, Version 3.0.0. SuperLAT software (copyright 1990 by Meridian Technology Corp). TN3270 Emulation software. 2 Virtual Ethernet/IEEE 802.3 interface(s) 48 FastEthernet/IEEE 802.3 interface(s) 18 Gigabit Ethernet/IEEE 802.3 interface(s) 381K bytes of non-volatile configuration memory. 4096K bytes of packet SRAM memory.

*!--- This is the bootflash size.*

**16384K bytes of Flash internal SIMM (Sector size 256K).**

Configuration register is 0x2102

Cat6500#

U kunt de show versionopdracht ook op de Supervisor-module uitgeven. U kunt de bevelen van de Supervisor Processor (SP) van de routeprocessor (RP) met **remote command switch** het bevel uitvoeren.

<#root>

Cat6500#

Cat6500-sp# Cisco Internetwork Operating System Software Cisco IOS (tm) c6sup1\_sp Software (c6sup1\_sp-SPV-M), Version 12.1(8b)E9, EARLY DEPLOYMENT RELEASE SOFTWARE (fc3) TAC Support: http://www.cisco.com/tac Copyright (c) 1986-2002 by cisco Systems, Inc. Compiled Sun 17-Feb-02 12:29 by eaarmas Image text-base: 0x60020950, data-base: 0x60648000 *!--- This is the boot ROM version that runs on your switch supervisor.* **ROM: System Bootstrap, Version 5.3(1)** BOOTFLASH: c6sup1\_sp Software (c6sup1\_sp-SPV-M), Version 12.1(8b)E9, EARLY DEPLOYMENT RELEASE SOFTWARE (fc3) Switch uptime is 2 minutes System returned to ROM by reload System image file is "bootflash:c6sup11-jsv-mz.121-8b.E9" *!--- The DRAM on the Supervisor is the sum of these two values.* **cisco 6000 (NMP150) processor with 49152K/16384K bytes of memory.** R4700 CPU at 150Mhz, Implementation 33, Rev 1.0, 512KB L2 Cache Last reset from power-on X.25 software, Version 3.0.0. 48 FastEthernet/IEEE 802.3 interface(s) 18 Gigabit Ethernet/IEEE 802.3 interface(s) 381K bytes of non-volatile configuration memory. *!--- This is the external Flash card and internal bootflash size.*

**24576K bytes of Flash PCMCIA card at slot 0 (Sector size 128K). 16384K bytes of Flash internal SIMM (Sector size 256K).**

#### Configuration register is 0x2102

#### Cat6500#

•

•

De Supervisor Boot ROM versie upgrade is een boot ROM hardware upgrade indien nodig. U kunt de nieuwste bootstrap software image downloaden om de MSFC Bootstrap versie te upgraden. Verwijs naar deze documenten om laars-ROM op de modules van de Supervisor te bevorderen:

[Catalyst 6000 Series Supervisor Engine I en I.A. NMP boot-ROM upgrade-installatieopmerking](https://www.cisco.com/c/en/us/td/docs/switches/lan/catalyst6500/hardware/Config_Notes/78_10142.html)

[Catalyst 6000 Series Supervisor Engine 2 boot-ROM en bootflash-apparaat upgrade-installatieopmerking](https://www.cisco.com/c/en/us/td/docs/switches/lan/catalyst6500/hardware/Config_Notes/78_12667.html)

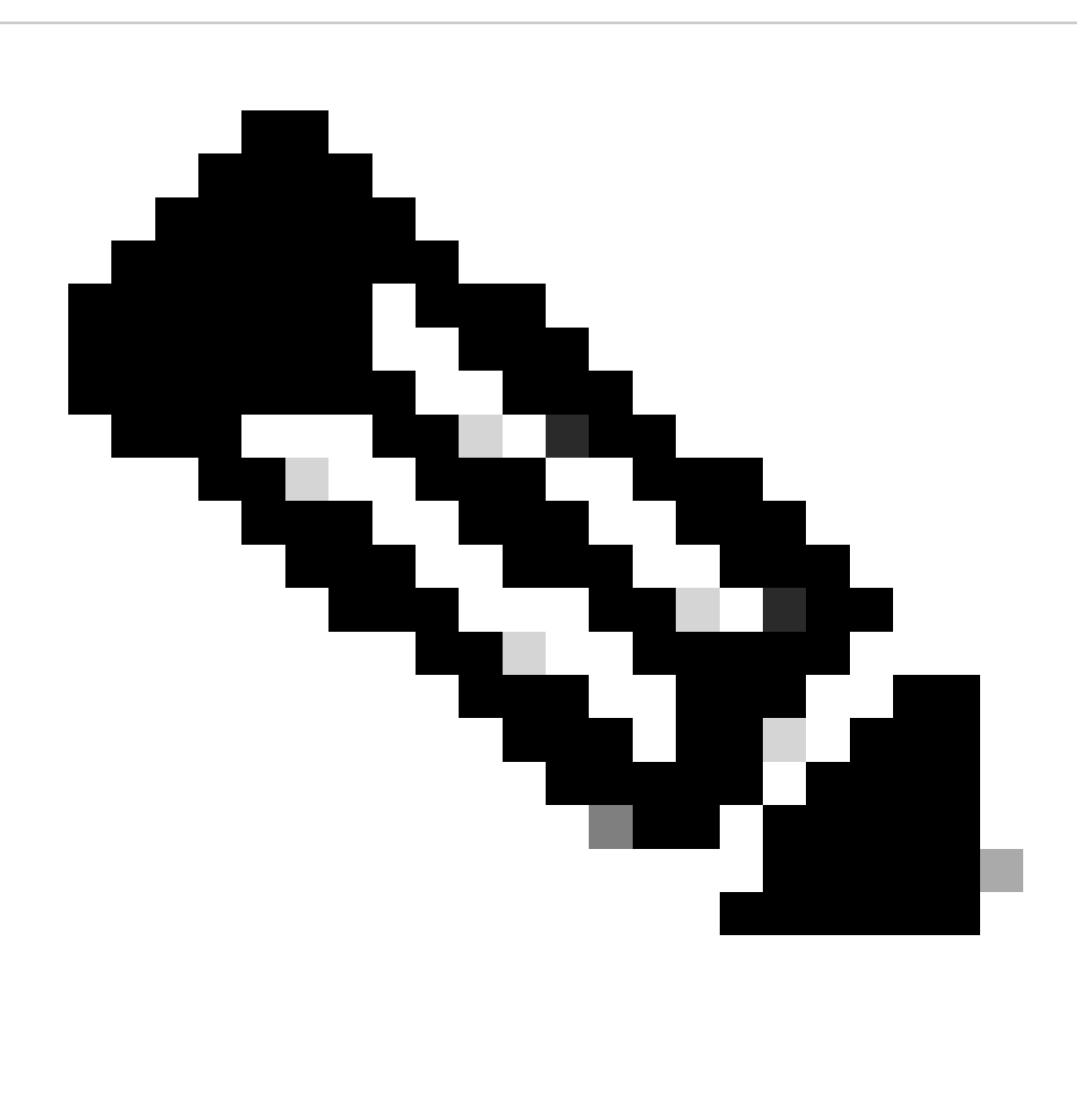

**Opmerking**: de Supervisor 720 heeft momenteel geen Boot ROM upgrade beschikbaar.

#### **De softwareafbeelding downloaden**

Download de CatOS software image naar de PC die fungeert als de TFTP server voorafgaand aan de daadwerkelijke image upgrade. U kunt de softwareafbeelding downloaden [van het Cisco LAN Switching Software Center.](https://www.cisco.com/c/en/us/products/software/index.html) Zie [het verschil tussen CatOS en Cisco IOS-s](https://www.cisco.com/c/en/us/support/docs/switches/catalyst-6500-series-switches/28724-161.html#diff1)ysteemsoftware voor meer informatie over CatOS en Cisco IOS-software.

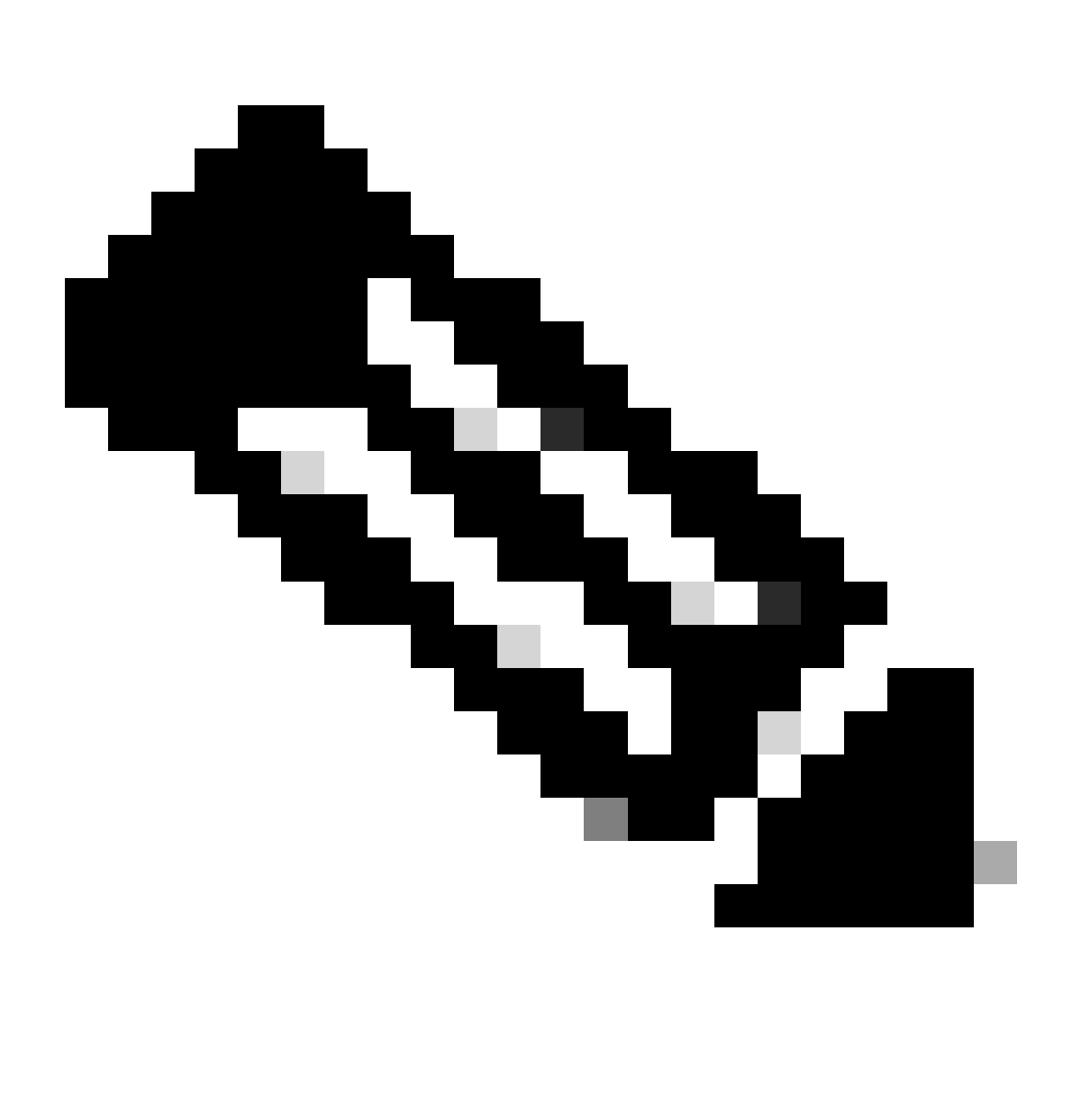

**Opmerking**: alleen geregistreerde Cisco-gebruikers kunnen toegang krijgen tot interne Cisco-tools en -informatie.

#### **TFTP-server installeren**

De voorbeelduitvoer in dit document maakt gebruik van een installatie van een Cisco TFTP-server op een pc waarop Microsoft ™ Windows 2000 Professional wordt uitgevoerd. U kunt elke TFTP-server gebruiken die op elk platform kan worden geïnstalleerd. U hoeft geen pc met een Windows-besturingssysteem te gebruiken.

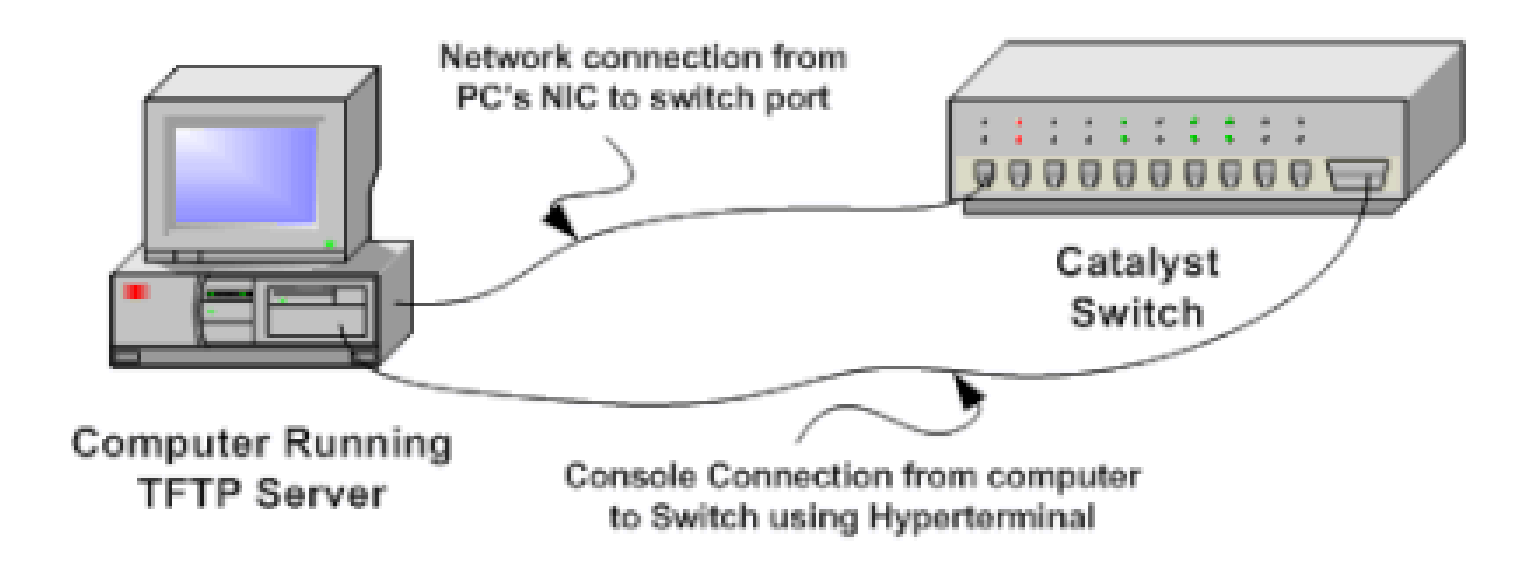

#### 1.

Download en installeer elke shareware TFTP-software van het internet op de pc die u gebruikt om de CatOS-softwareafbeelding naar de switch te kopiëren. De basismap van de TFTP-server moet de map zijn waarin de softwareafbeelding is gedownload. U kunt de afbeeldingen downloaden naar de standaardhoofdmap van de TFTP-server of het pad naar de hoofdmap wijzigen in de map waarin de softwareafbeelding zich bevindt. Voor de Cisco TFTP-server kunt u de hoofdmap wijzigen in het **menu Beeld > Opties**.

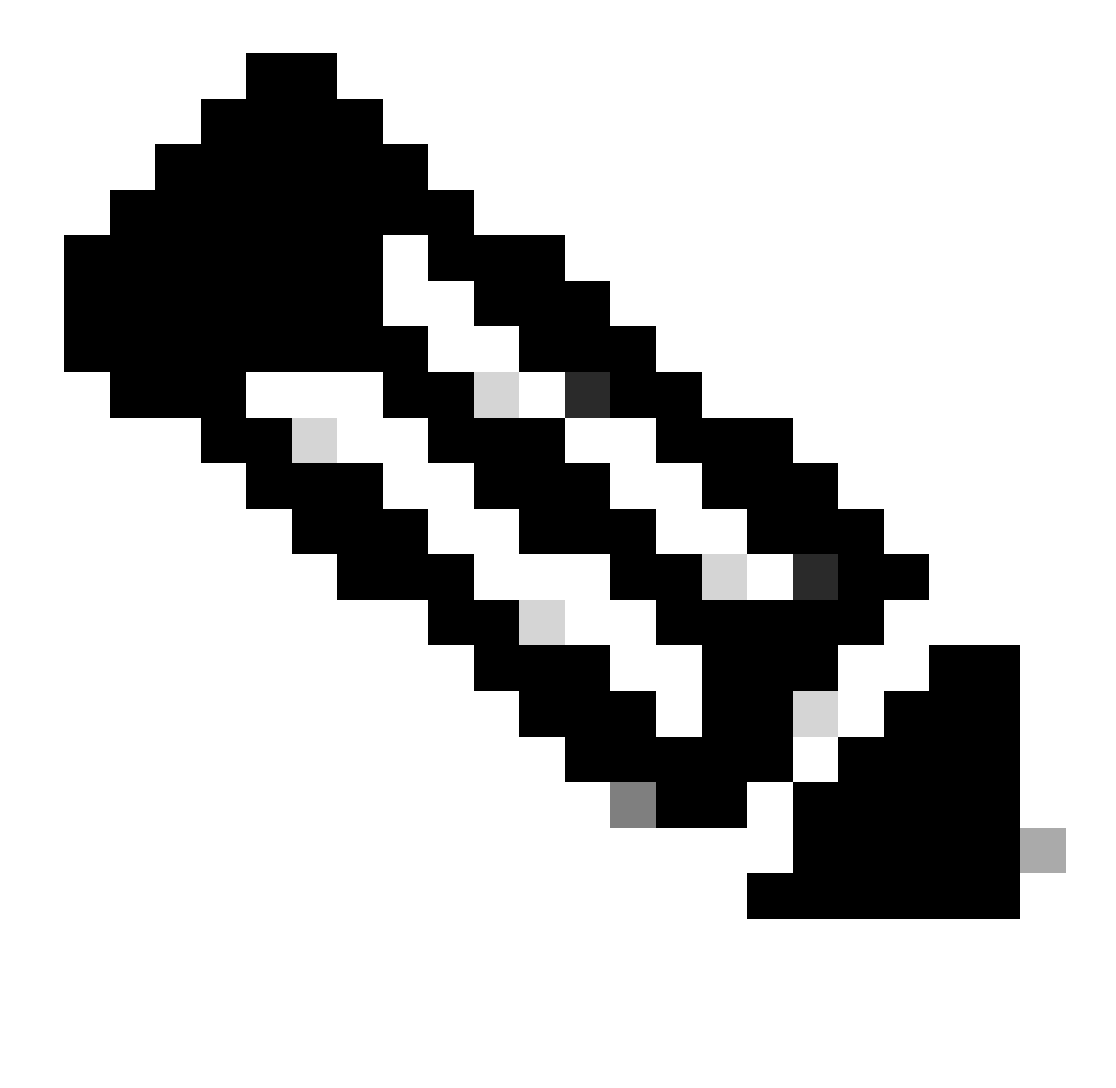

**Opmerking**: dit document is geschreven toen de Cisco TFTP-server beschikbaar was voor download via het Software Center. Cisco ondersteunt de Cisco TFTP-server niet meer. Als u de Cisco TFTP-server gebruikt, schakelt u de logfunctie uit om overmatige logbestanden te voorkomen, die het TFTP-proces kunnen onderbreken.

Voltooi de volgende stappen om het loggen op de Cisco TFTP-server uit te schakelen:

a.

Kies **het menu Beeld > Opties**.

b.

Schakel de selectie van **Logboekregistratie inschakelen uit**.

c.

Klik op OK.

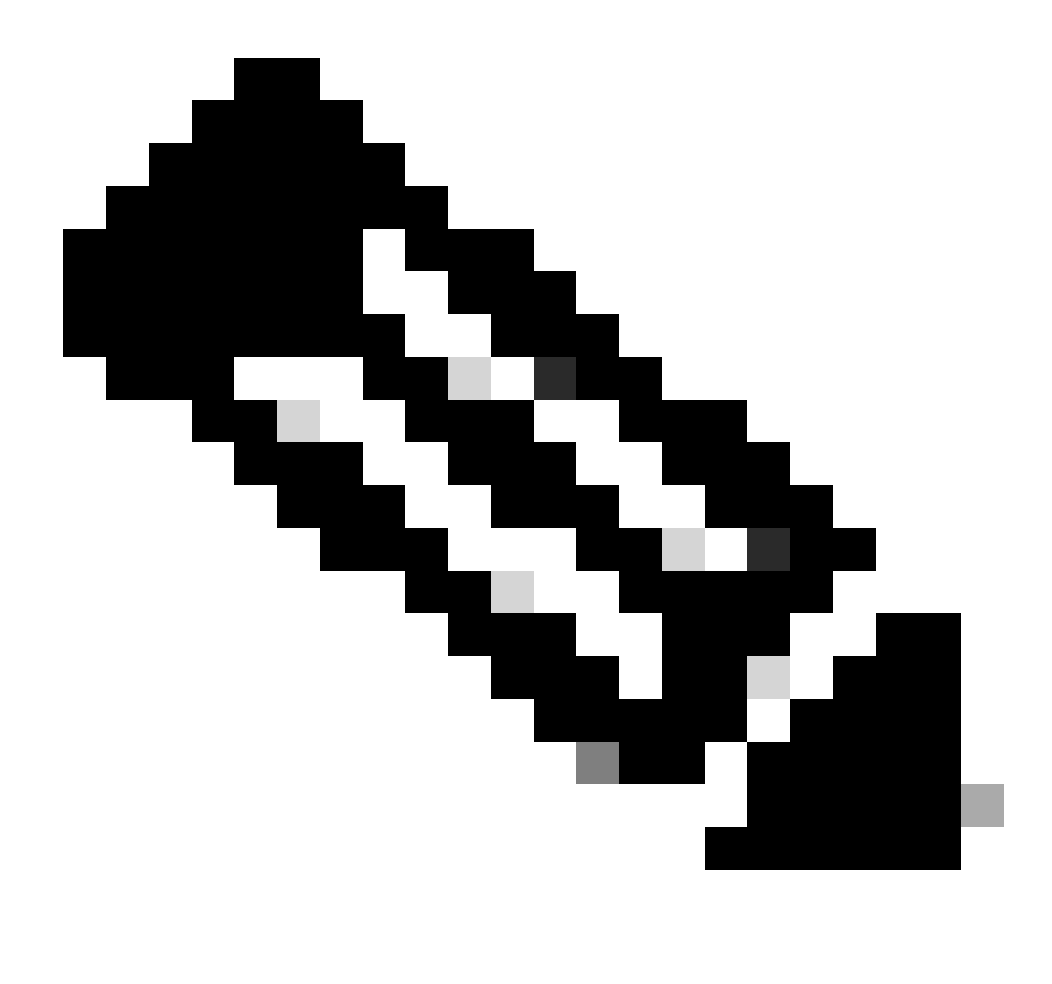

**Opmerking**: vastlegging is standaard ingeschakeld.

Sluit een consolekabel aan tussen de switch-consolepoort en de pc om toegang te krijgen tot de switch-opdrachtregelinterface (CLI). Verwijs naar het [aansluiten van een terminal op de consolepoort op Catalyst-](https://www.cisco.com/c/en/us/support/docs/switches/catalyst-6000-series-switches/10600-9.html)switches om de CLI via de hyperterminal te benaderen.

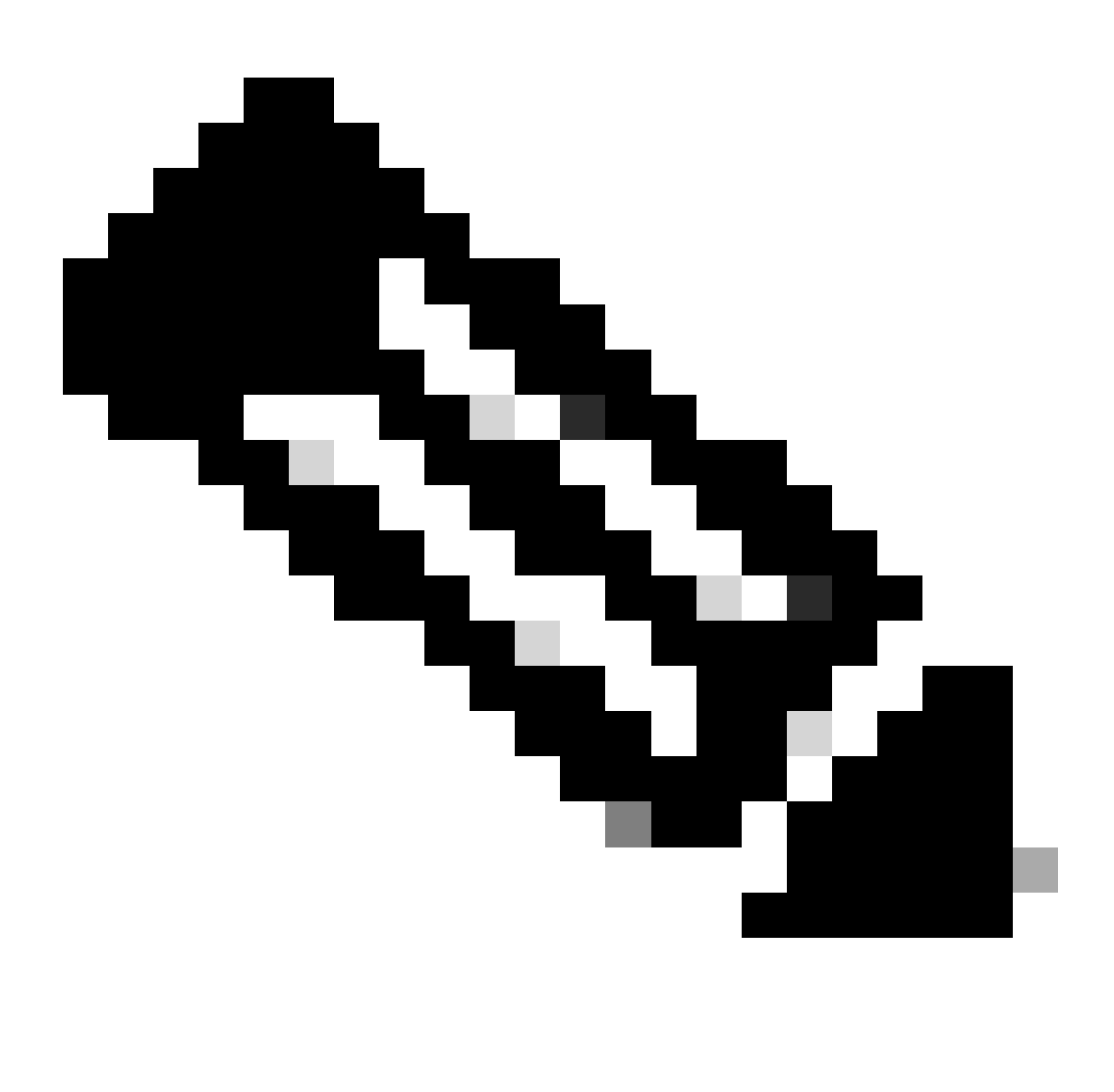

**Opmerking**: u kunt de switch upgraden via externe Telnet-toegang. Maar u verliest de Telnet-verbinding wanneer de switch opnieuw wordt geladen tijdens de software-upgrade. U kunt de Telnet-sessie opnieuw instellen wanneer de switch met de nieuwe afbeelding wordt geladen. Maar om problemen op te lossen in het geval van een storing, moet u lokale consoletoegang hebben. Cisco raadt een upgrade van de switch aan via de toegang tot de console.

2.

#### **Reserve-configuratie en -softwareafbeelding**

Maak een back-up van de switch-configuratie en de huidige software-afbeelding naar de pc waarop de TFTP-server wordt uitgevoerd. Als uw upgradeprocedure mislukt als gevolg van redenen zoals onvoldoende geheugen of onvoldoende ruimte op de opstartflitser van de switch om het nieuwe beeld te ondersteunen, kunt u de switch altijd naar de normale modus herstellen met hetzelfde beeld dat in de switch aanwezig was. Als u de configuratie van de switch om welke reden dan ook verliest, kunt u de configuratie altijd herstellen vanaf de TFTP-server. Raadpleeg [Beelden](https://www.cisco.com/c/en/us/support/docs/switches/catalyst-6000-series-switches/12012-manage-images-catswitches.html) [beheren en werken met configuratiebestanden op Catalyst-](https://www.cisco.com/c/en/us/support/docs/switches/catalyst-6000-series-switches/12012-manage-images-catswitches.html)switches voor informatie over het beheer van de configuratiebestanden en softwareafbeeldingen:

Op Catalyst 6000/6500 switches waarop Cisco IOS-software wordt uitgevoerd, kunt u de copy startup-config tftpof de copy startup-config bootflash:opdrachten uitgeven om de configuratie te kopiëren of er een back-up van te maken naar de TFTP-server of bootflash. Als u de configuratie aanpast, dient u de write memoryopdracht uit te geven om de huidige configuratie te kopiëren naar de opstartconfiguratie en de back-up uit te voeren. U kunt de copy bootflash: tftp opdracht uitgeven om de huidige softwarebeelden van bootflash naar de server van TFTP te kopiëren. Als u de huidige softwarebeelden van de externe flitskaart aan de server van TFTP wilt kopiëren, kunt u het copy slot0: tftpbevel op Supervisor Engine 1 of 2 gebruiken. Gebruik in Supervisor Engine 720 de copy disk0: tftpopdracht of copy disk1: tftpopdracht.

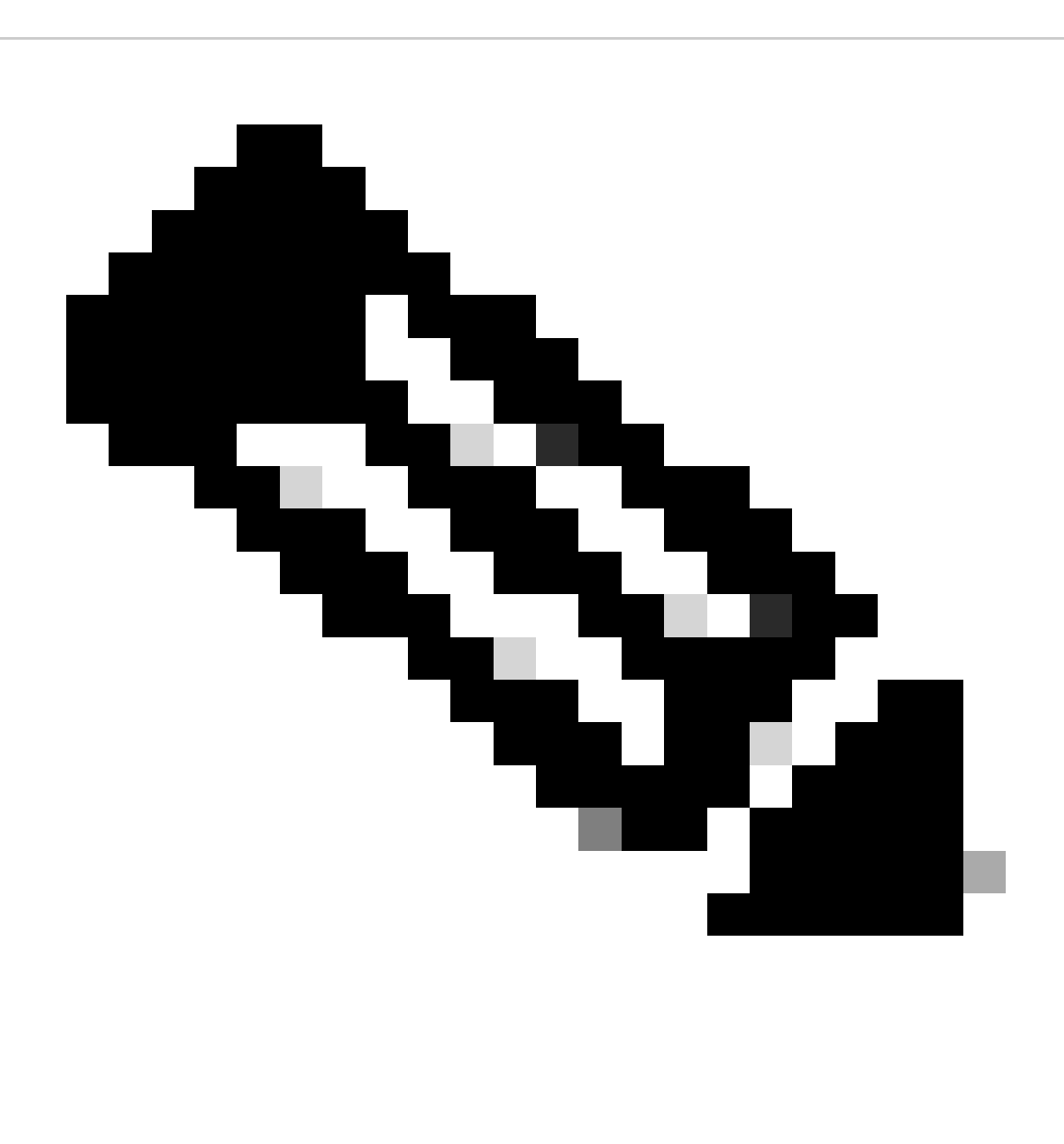

**Opmerking**: Het niet-vluchtige configuratiegeheugen van %% is ongeldig of bevat geen foutmelding als het opstartconfiguratiebestand door de switch leeg wordt bevonden terwijl er een kopie of back-up van het configuratiebestand wordt gemaakt. Geef de schrijfgeheugen- of kopieerstartopdracht uit voordat u de back-up van het configuratiebestand maakt om deze fout te voorkomen.

### **Switches waarop CatOS-software draait**

**CatOS op supervisor module**

De Catalyst 6000/6500 switch Supervisor Engine 1 en 2 ondersteunen één sleuf voor de Personal Computer Memory Card Industry Association (PCMCIA) flitskaart, terwijl de Supervisor Engine 720 2 sleuven ondersteunt. Als u de PCMCIA-flitskaart op uw switch hebt geïnstalleerd, kunt u ervoor kiezen de nieuwe softwareafbeelding op bootflash of PCMCIA-flitskaart te kopiëren.

Deze procedure gebruikt de bootflash. Als u de PCMCIA-flitskaart gebruikt, vervangt u het bootflash: woord in alle opdrachten door slot0:wanneer u Supervisor 1 of 2 gebruikt of disk0: / disk1:wanneer u Supervisor 720 gebruikt.

#### 1.

Zorg ervoor dat u de geheugen/boot ROM vereisten verifieert, de server van TFTP op uw PC, en de switch console heeft die van de haven van de switch console wordt betreden. Als u niet klaar bent met deze installatie, raadpleegt u het gedeelte [Geheugen en](https://www.cisco.com/c/en/us/support/docs/switches/catalyst-6500-series-switches/28724-161.html#before) [opstartrom-v](https://www.cisco.com/c/en/us/support/docs/switches/catalyst-6500-series-switches/28724-161.html#before)ereisten controleren.

#### 2.

Configureer het IP-adres voor beheer (sc0) en controleer de connectiviteit tussen de switch en de pc waarop TFTP-server is geïnstalleerd. In dit voorbeeldscenario wordt IP-adres 10.10.10.1 voor switch management (sc0) en IP-adres 10.10.10.2 voor de TFTPserver gebruikt.

```
 <#root>
```
*!--- The management(sc0) IP address is configured on the switch.*

Cat6509> (enable)

**set interface sc0 1 10.10.10.1 255.255.255.0**

Interface sc0 vlan set, IP address and netmask set.

*!--- Verify the management(sc0) IP address.*

Cat6509> (enable)

**show interface**

sl0: flags=51<UP, POINTOPOINT, RUNNING> slip 0.0.0.0 dest 0.0.0.0

*!--- The sc0 is set in VLAN1 and* 

*!--- the switch port that connects to the PC is in VLAN1.*

**sl0: flags=63<UP,BROADCAST,RUNNING>**

**vlan 1 inet 10.10.10.1 netmask 255.255.255.0 broadcast 10.10.10.255**

Cat6509> (enable)

*!--- Verify the IP connectivity between !--- the switch and PC with the TFTP server.*

Cat6509> (enable)

**ping 10.10.10.2**

!!!!! ----10.10.10.2 PING Statistics---- 5 packets transmitted, 5 packets received, 0% packet loss round-trip (ms)  $min/avg/max = 1/1/1$ Cat6509> (enable)

3.

Zorg ervoor dat u genoeg ruimte beschikbaar in bootflash hebt om het nieuwe beeld van de server van TFTP in bootflash te kopiëren. U kunt de grootte van de nieuwe afbeelding controleren op de pc waarop de afbeelding zich bevindt.

<#root>

Cat6509> (enable)

**dir bootflash:**

-#- -length- -----date/time------ name 1 5741220 Aug 15 2002 15:05:35 cat6000-sup2.6-3-6.bin 26240220 bytes available (5741348 bytes used) Cat6509> (enable)

*!--- Note that the new image size is around 10 MB !--- and the space available on bootflash is around 26MB !--- which is sufficient. In case of insufficient space !--- to copy the new image, delete the current image !--- with the delete command and squeeze the bootflash !--- with the squeeze command in order to get enough space on bootflash.*

4.

Kopieer de nieuwe software-afbeelding naar de opstartflitser van de TFTP-server en controleer of de afbeelding correct is gekopieerd. Controleer of de bestandsgrootte van de nieuwe afbeelding exact overeenkomt met de grootte die in het softwarecentrum op Cisco.com wordt vermeld. Als er een verschil is, controleert u of de afbeelding tijdens de overdracht beschadigd is. Download de afbeelding nogmaals om er zeker van te zijn dat de switch na het opnieuw laden niet naar de ROMMON-modus gaat.

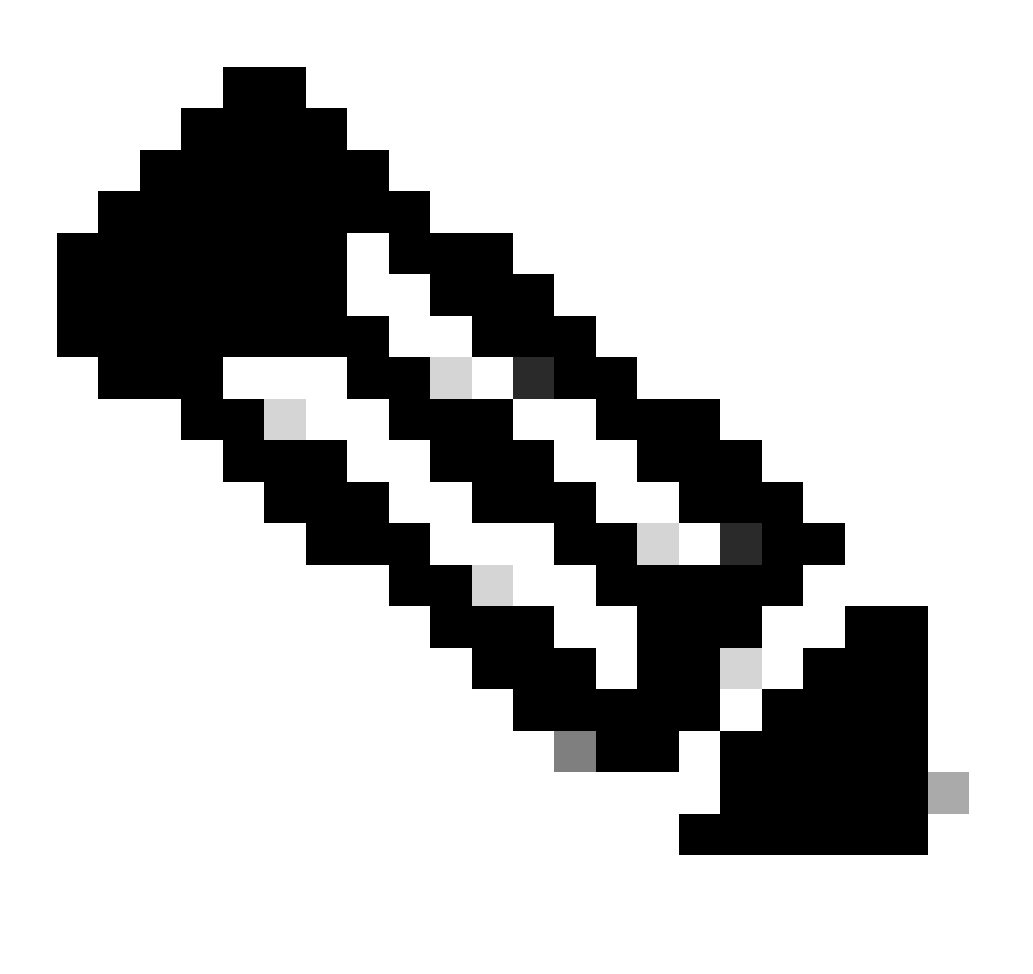

**Opmerking**: op pc's waarop Microsoft Windows OS wordt uitgevoerd, kan de bestandsgrootte anders worden weergegeven dan de feitelijke grootte. Klik met de rechtermuisknop op de bestandsnaam en kies Eigenschappen om de eigenlijke bestandsgrootte in bytes te controleren.

<#root>

Cat6509> (enable)

**copy tftp bootflash:**

IP address or name of remote host []? 10.10.10.2 Name of file to copy from []? cat6000-sup2cvk8.7-3-2.bin 26240092 bytes available on device bootflash, proceed (y/n) [n]? y CCCCCCCCCCCCCCCCCCCCCCCCCCCCCCCCCCCCCCCCCCCCCCCCCCCCCCCCCCCCCCCCCCCCCC CCCCCCCCCCCCCCCCCCCCCCCCCCCCCCCCCCCCCCCCCCCCCCCCCCCCCCCCCCCCCCCCCCCCCC CCCCCCCCCCCCCCCCCCCCCCCCCCCCCCCCCCCCCCCCCCCCCCCCCCCCCCCCCCCCCCCCCCCCCC File has been copied successfully. Cat6509> (enable) Cat6509> (enable)

**dir bootflash:**

```
-#- -length- -----date/time------ name
  1 5741220 Aug 15 2002 15:05:35 cat6000-sup2.6-3-6.bin
   2 10580536 Oct 08 2002 18:25:56 cat6000-sup2cvk8.7-3-2.bin
15659556 bytes available (16322012 bytes used)
Cat6509> (enable)
```
5.

Verander de opstartvariabele zodat de switch opstart met de nieuwe installatiekopie nadat deze is gereset.

<#root>

Cat6509> (enable)

**show boot**

*!--- The switch originally boots with this image.*

BOOT variable = bootflash: $cat6000-sup2.6-3-6.bin,1;$ CONFIG\_FILE variable = Configuration register is 0x2102 ignore-config: disabled auto-config: non-recurring, overwrite, sync disabled console baud: 9600 boot: image specified by the boot system commands Cat6509> (enable)

*!--- Old boot variable is cleared.*

Cat6509> (enable)

**clear boot system flash bootflash:cat6000-sup2.6-3-6.bin**

BOOT variable  $=$ 

*!--- New boot variable is configured.*

Cat6509> (enable)

**set boot system flash bootflash:cat6000-sup2cvk8.7-3-2.bin**

BOOT variable = bootflash: $cat6000-sup2cvk8.7-3-2.bin,1;$ Cat6509> (enable)

**show boot**

BOOT variable = bootflash:cat6000-sup2cvk8.7-3-2.bin,1; CONFIG\_FILE variable = slot0:switch.cfg

*!--- Make sure the config-register is set to 0x2102 so that the !--- switch boots with a valid software image. You can change the !--- config-register with the set boot config-register 0x2102 !--- command. If the boot veriable is not specifed correctly,* 

*!--- your switch can reload in ROMMON mode.*

```
Configuration register is 0x2102
```

```
ignore-config: disabled
auto-config: non-recurring, overwrite, sync disabled
console baud: 9600
boot: image specified by the boot system commands
Cat6509> (enable)
```
#### 6.

Zet de switch opnieuw in, zodat de switch tijdens het opnieuw laden wordt opgestart met de nieuwe installatiekopie.

#### <#root>

```
Cat6509> (enable) reset
This command will reset the system.
Do you want to continue (y/n) [n]? y
2002 Oct 08 18:32:02 %SYS-5-SYS_RESET:System reset from Console//
Powering OFF all existing linecards
System Bootstrap, Version 7.1(1)
Copyright (c) 1994-2001 by cisco Systems, Inc.
c6k_sup2 processor with 131072 Kbytes of main memory
!--- The switch boots with the new image.
Autoboot executing command:
"boot bootflash:cat6000-sup2cvk8.7-3-2.bin"
Self decompressing the image : ######################################
#####################################################################
#####################################################################
```
##################################################################### ##################################################################### ##################################################################### ##################################################################### [OK]

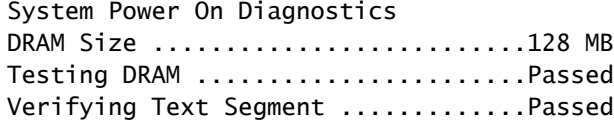

NVRAM Size .........................512 KB Level2 Cache ........................Present Level3 Cache ........................Present System Power On Diagnostics Complete Currently running ROMMON from S (Gold) region Boot image: bootflash:cat6000-sup2cvk8.7-3-2.bin Running System Diagnostics from this Supervisor (Module 1) This may take up to 2 minutes....please wait 2002 Oct 08 18:33:26 %SYS-4-NVLOG:convert\_post\_SAC\_CiscoMIB:Block 0 converted from version 8 to 11 Cisco Systems Console Cat6509> (enable)

7.

Controleer of de switch de nieuwe installatiekopie laadt.

<#root>

Cat6509> (enable)

**show version**

```
WS-C6509 Software, Version NmpSW: 7.3(2)
```
*!--- The switch runs CatOS version 7.3(2).*

Copyright (c) 1995-2002 by Cisco Systems NMP S/W compiled on Aug 1 2002, 17:38:15 System Bootstrap Version: 7.1(1) System Web Interface Version: Engine Version: 5.3.4 ADP Device: Cat6000 ADP Version: 1.9 ADK: 40 Hardware Version: 2.0 Model: WS-C6509 Serial #: SCA034401HK

PS1 Module: WS-CAC-1300W Serial #: ACP03470856

Mod Port Model Serial # Versions --- ---- ------------------- ----------- ---------------------------------- 1 2 WS-X6K-SUP2-2GE SAL060808K7 Hw : 3.4 Fw : 7.1(1)

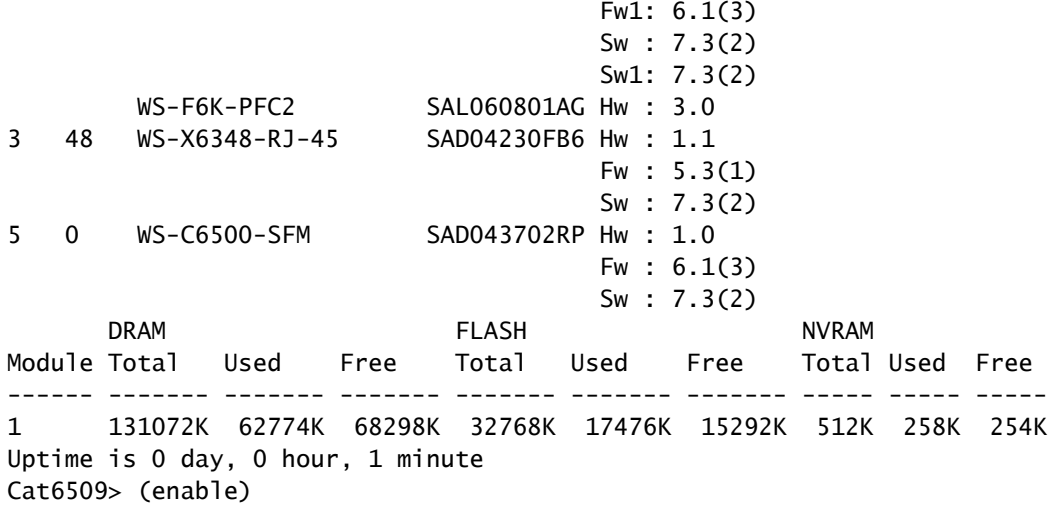

#### **Supervisor Engine 720**

Op de Supervisor Engine 720, als u de PCMCIA-flitskaart gebruikt, vervang het woord bootflash: in alle opdrachten van deze procedure met disk0: of disk1:.

Voltooi de volgende stappen om de installatiekopie te upgraden:

1.

Controleer of u genoeg ruimte in disk0 hebt: om het nieuwe beeld van de server van TFTP naar disk0 te kopiëren. U kunt de grootte van de nieuwe afbeelding controleren op de pc waarop het bestand wordt gehost.

<#root>

Cat6509-E (enable)

**dir disk0:**

2 -rw- 15057472 Apr 11 2006 07:28:11 cat6000-sup720k8.8-3-3.bin

#### 49205248 bytes available (15060992 bytes used)

*!--- Note that the new image size is around 15 MB and space !--- available on disk0 is around 49 MB, which is sufficient. !--- In case there is not enough free space to copy the new image, !--- delete the current image with the delete <drive> <filename> command* .

 $2<sub>1</sub>$ 

•

Verwijdert de huidige afbeelding op disk0: met de **delete disk0:cat6000-sup720k8.8-3-3.bin**opdracht. Geef vervolgens de squeeze disk0:opdracht uit om alle verwijderde bestanden van het apparaat te wissen. Deze stap is optioneel.

 $\angle$ #root $\sim$ 

Cat6509-E (enable)

```
delete disk0:cat6000-sup720k8.8-3-3.bin
```

```
File disk0:cat6000-sup32pfc3k8.8-4-5.bin will be deleted permanently,
continue (y/n) [n]? y
```
Kopieer de nieuwe softwareafbeelding naar disk0 van de TFTP-server en controleer of de afbeelding goed is gekopieerd. Controleer of de bestandsgrootte van de nieuwe afbeelding exact overeenkomt met de grootte die in het softwarecentrum op Cisco.com wordt vermeld. Als er een verschil is, controleert u of de afbeelding tijdens de overdracht beschadigd is geraakt. Download de afbeelding nogmaals om er zeker van te zijn dat de switch na het opnieuw laden niet naar de ROMMON-modus gaat.

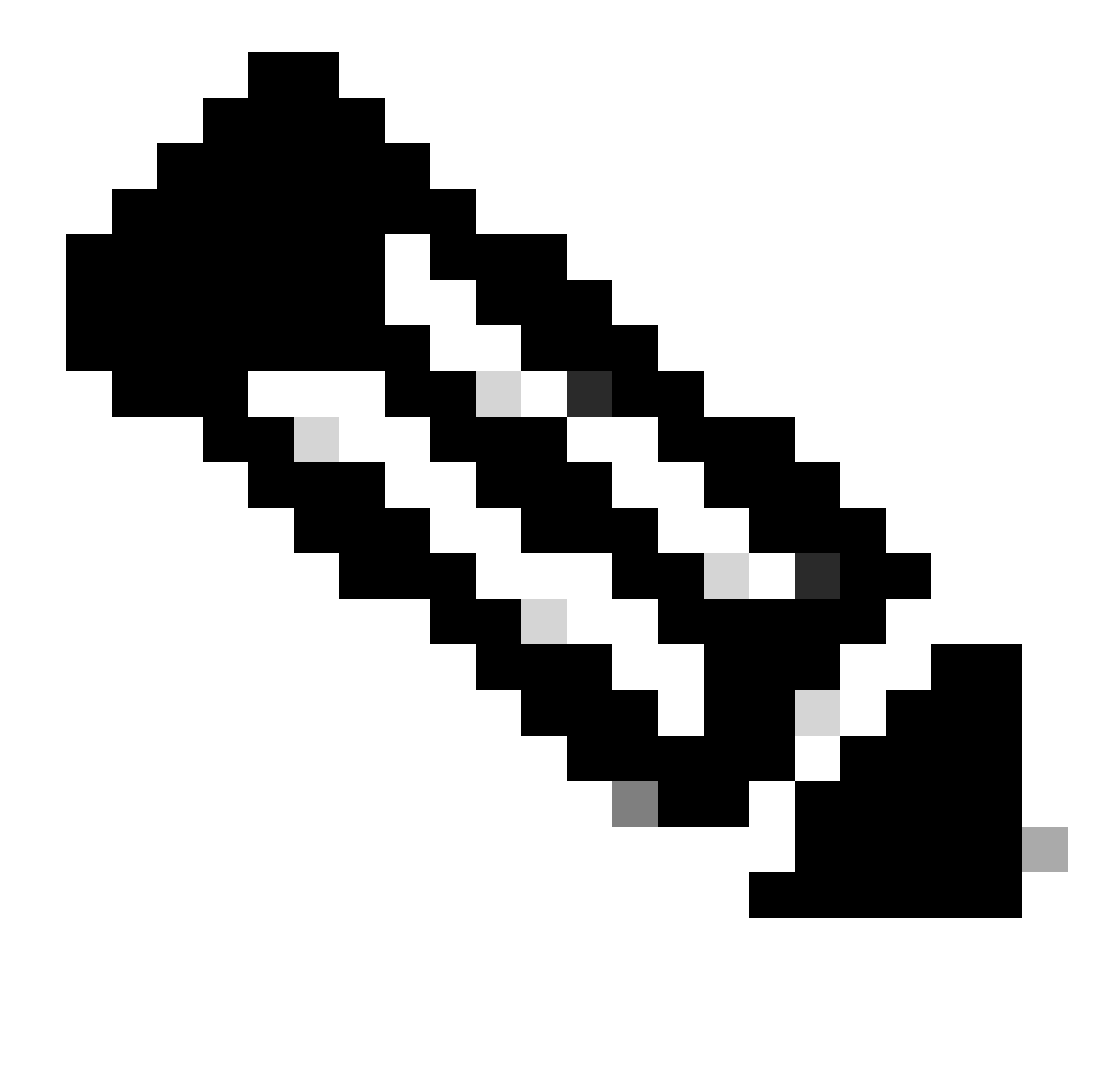

**Opmerking**: deze procedure maakt gebruik van een FTP-server en er waren geen problemen tijdens de beeldoverdracht.

<#root>

Cat6509-E (enable)

**copy ftp disk0:**

IP address or name of remote host []? 10.66.64.10 Username for ftp[anonymous]? cisco Password for User cisco[]:

Name of file to copy from []? cat6000-sup720k8.8-5-3.bin 64266240 bytes available on device disk0, proceed (y/n) [n]? y Loading cat6000-sup720k8.8-5-3.bin !!!!!!!!!!!!!!!!!!!!!!!!!!!!!!!!!!!!!!!!!!!!!!!!!!!!!!!!!!!!!!!!!!!!!!!! !!--Output Surpressed--!! [OK - 17659732 bytes copied in 61.671 secs (286354 bytes/sec) File disk0:cat6000-sup720k8.8-5-3.bin checksum verified and is Ok. File has been copied successfully.

Verander de opstartvariabele zodat de switch opstart met de nieuwe installatiekopie nadat deze is gereset.

<#root>

Cat6509-E (enable)

 **show boot**

•

BOOT variable =

**disk0:cat6000-sup720k8.8-3-3.bin,1;**

CONFIG\_FILE variable = disk0:switch.cfg

Configuration register is 0x2102 ignore-config: disabled auto-config: non-recurring, overwrite, sync disabled ROMMON console baud: 9600 boot: image specified by the boot system commands

Image auto sync is enabled Image auto sync timer is 120 seconds

*!--- The switch originally boots with the old image.*

Cat6509-E (enable)

**clear boot system flash disk0:cat6000-sup720k8.8-3-3.bin**

BOOT variable =

*!--- Old boot variable is cleared.*

Cat6509-E (enable)

**set boot system flash disk0:cat6000-sup720k8.8-5-3.bin**

BOOT variable = disk0:cat6000-sup720k8.8-5-3.bin,1;

*!--- New boot variable is configured.*

Cat6509-E (enable)

 **show boot**

•

BOOT variable =

**disk0:cat6000-sup720k8.8-5-3.bin,1;**

CONFIG\_FILE variable = bootflash:switch.cfg

Configuration register is 0x2102 ignore-config: disabled auto-config: non-recurring, overwrite, sync disabled ROMMON console baud: 9600 boot: image specified by the boot system commands

Image auto sync is enabled Image auto sync timer is 120 seconds <#root>

Cat6509-E (enable)

**reset**

This command will reset the system. Do you want to continue  $(y/n)$  [n]? y 2006 Apr 11 09:29:07 %SYS-5-SYS\_RESET:System reset from Console// Powering OFF all existing linecards Cat6509-E (enable) System Bootstrap, Version 8.1(3) Copyright (c) 1994-2004 by cisco Systems, Inc. Cat6k-Sup720/SP processor with 1048576 Kbytes of main memory Autoboot executing command: "boot disk0:cat6000-sup720k8.8-5-3.bin" Loading image, please wait ... Self decompressing the image : ###########  *!--- Output surpressed.* ##### [OK] System Power On Diagnostics DRAM Size ..........................1024 MB Testing DRAM .......................Passed Verifying Text Segment .............Passed NVRAM Size .........................2048 KB Level2 Cache ........................Present Level3 Cache ........................Present System Power On Diagnostics Complete Currently running ROMMON from S (Gold) region Boot image: disk0:cat6000-sup720k8.8-5-3.bin Firmware compiled 27-Jan-06 16:09 by integ Build [100] Running System Diagnostics from this Supervisor (Module 5) This may take several minutes....please wait Cisco Systems Console Cat6509-E (enable)

•

 $\epsilon$ #root $\epsilon$ 

Cat6509-E (enable)

**show version**

WS-C6509-E Software, Version NmpSW: 8.5(3) Copyright (c) 1995-2006 by Cisco Systems NMP S/W compiled on Jan 28 2006, 17:37:02

System Bootstrap Version: 8.1(3)

**System Boot Image File is 'disk0:cat6000-sup720k8.8-5-3.bin'**

System Configuration register is 0x2102

Hardware Version: 1.0 Model: WS-C6509-E Serial #: SCA080600KT PS1 Module: WS-CAC-2500W Serial #: ART0824E17L Mod Port Model **Serial #** Versions --- ---- ------------------- ----------- --------------------------------- 5 2 WS-SUP720-3BXL SAL09148BCH Hw : 4.3 Fw : 8.1(3) Fw1: 8.5(3) Sw : 8.5(3) Sw1: 8.5(3) WS-F6K-PFC3BXL SAL091594QY Hw : 1.6 Sw : 15 1 WS-SUP720 SAL09148NUB Hw : 2.3 Fw : 12.2(17d)SXB11 Sw : 12.2(17d)SXB11 DRAM **FLASH** FLASH NVRAM Module Total Used Free Total Used Free Total Used Free ------ ------- ------- ------- ------- ------- ------- ----- ----- ----- 5 1048576K 205619K 842957K 64000K 14705K 49295K 2048K 262K 1786K

Uptime is 0 day, 0 hour, 2 minutes Cat6509-E (enable)

De Supervisor Engine 32 heeft de volgende functies:

1.

256-MB bootflash via een intern Compact Flash-apparaat (in de CLI "bootdisk" genoemd)

2.

Compacte Flash-sleuf (disk 0)

Raadpleeg [Releaseopmerkingen voor Catalyst 6500 Series softwarerelease 8.x](https://www.cisco.com/en/US/docs/switches/lan/catalyst6500/catos/8.x/system/release/notes/OL_4498.html) voor meer informatie over de functies van Supervisor.

Voltooi de volgende stappen om de installatiekopie te upgraden:

#### 1.

Controleer of u voldoende ruimte in disk0 hebt: om de nieuwe afbeelding van de TFTP-server naar disk0 te kopiëren. U kunt de grootte van de nieuwe afbeelding controleren op de pc waarop het bestand wordt gehost.

<#root>

Console> (enable)

**dir disk0:**

 2 -rw- 9356096 Apr 10 2006 17:50:28 cat6000-sup32pfc3k8.8-4-5.bin 245751808 bytes available (9361542 bytes used)

*!--- Note that the new image size is around 11 MB and space !--- available on disk0 is around 53 MB, which is sufficient. !--- In case there is not enough free space to copy the new image, !--- delete the current image with the delete command.*

Verwijdert de huidige afbeelding op disk0: met de delete disk0:cat6000-sup32pfc3k8.8-4-5.binopdracht. Deze stap is optioneel.

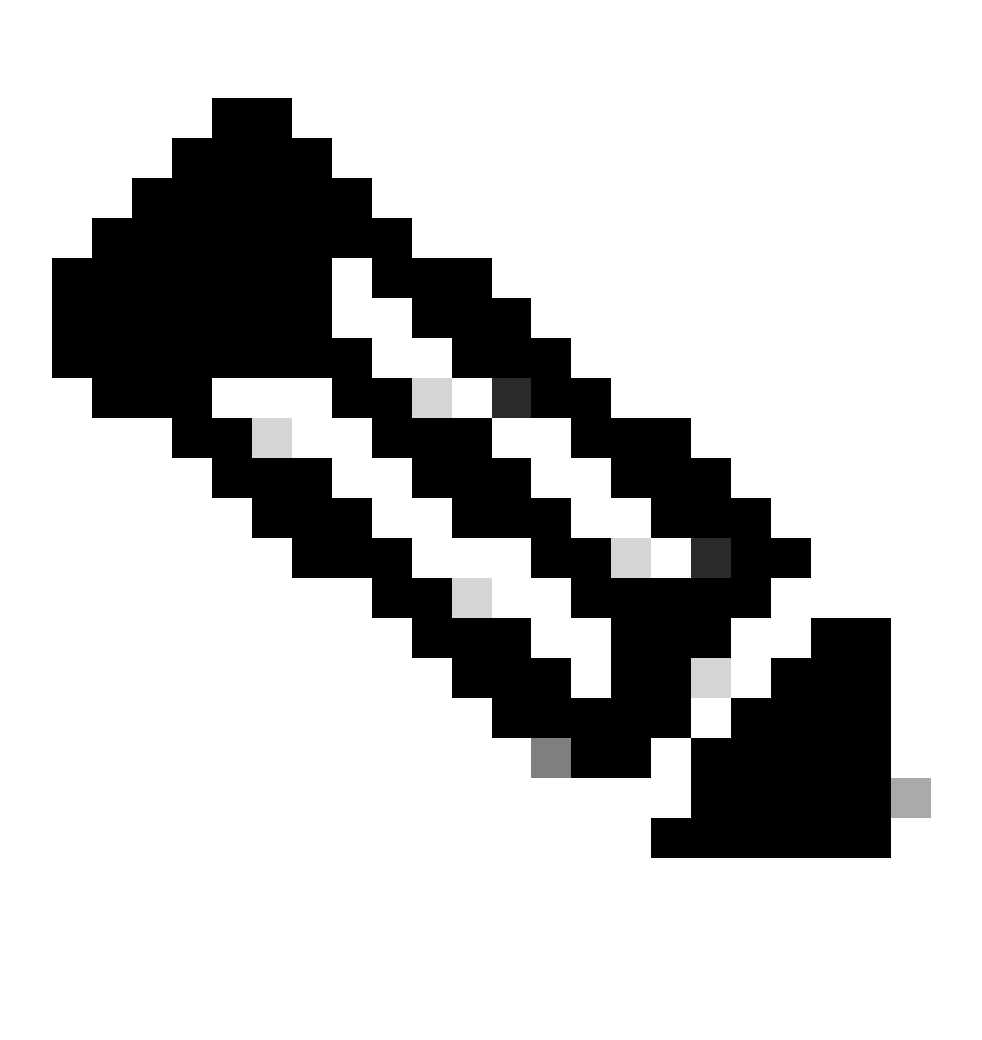

**Opmerking**: het squeeze commando werkt niet met de Supervisor 32.

2.

```
Console> (enable)
```
•

```
delete disk0:cat6000-sup32pfc3k8.8-4-5.bin
```

```
File disk0:cat6000-sup32pfc3k8.8-4-5.bin will be deleted permanently,
continue (y/n) [n]? y
```
**Kopieer de nieuwe softwareafbeelding naar disk0 van de TFTP-server en controleer of de afbeelding goed is gekopieerd. Controleer of de bestandsgrootte van de nieuwe afbeelding exact overeenkomt met de grootte die in het softwarecentrum op Cisco.com wordt vermeld. Als er een verschil is, controleert u of de afbeelding tijdens de overdracht beschadigd is geraakt. Download de afbeelding nogmaals om er zeker van te zijn dat de switch na het opnieuw laden niet naar de ROMMON-modus gaat.**

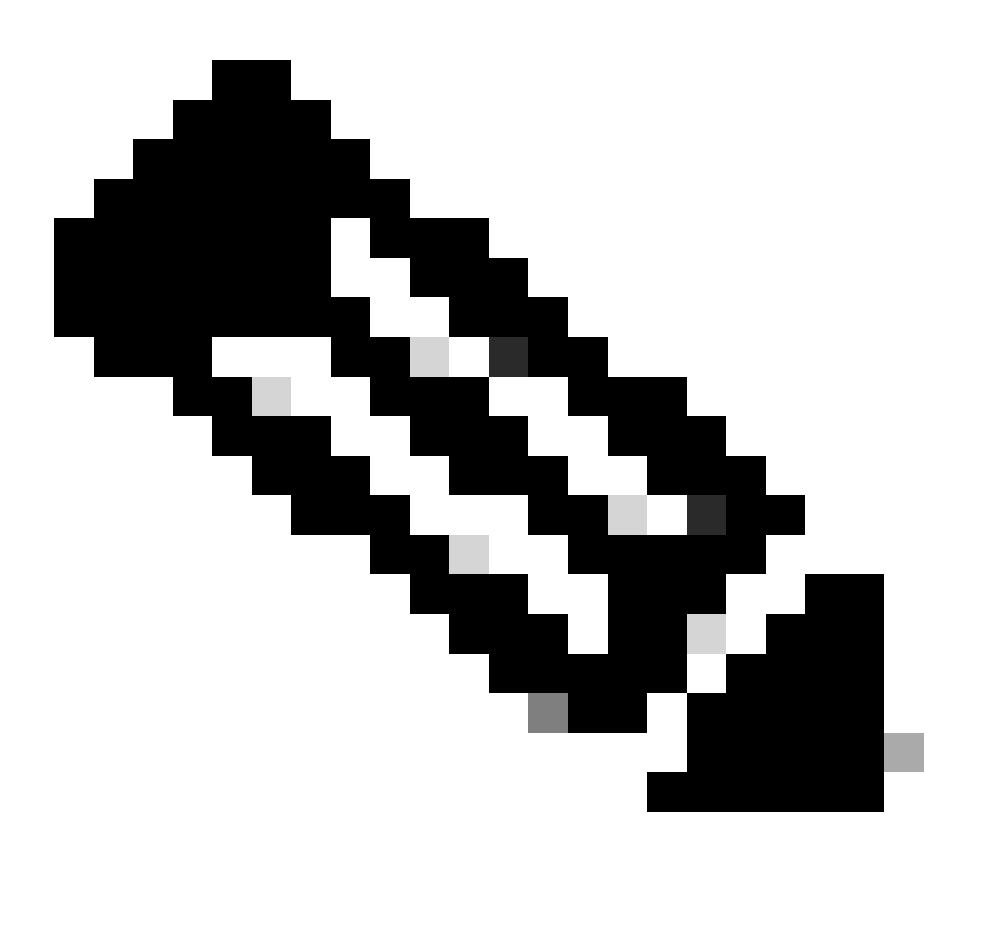

**Opmerking**: deze procedure maakt gebruik van een FTP-server en er waren geen problemen tijdens de beeldoverdracht.

<#root>

Console> (enable)

**copy ftp disk0:**

IP address or name of remote host [10.66.64.10]? 10.66.64.10 Username for ftp[anonymous]? cisco Password for User cisco<sup>[]</sup>: Name of file to copy from [cat6000-sup32pfc3k8.8-5-3.bin]? 64258048 bytes available on device disk0, proceed (y/n) [n]? y

Loading cat6000-sup32pfc3k8.8-5-3.bin !!!!!! *!--- Output surpressed.*

[OK - 10011264 bytes copied in 43.985 secs (227606 bytes/sec)

```
File disk0:cat6000-sup32pfc3k8.8-5-3.bin checksum verified and is Ok.
File has been copied successfully.
```
•

Verander de opstartvariabele zodat de switch wordt opgestart met de nieuwe installatiekopie nadat deze is gereset.

<#root>

Console> (enable)

**show boot**

BOOT variable = disk0:cat6000-sup32pfc3k8.8-4-5.bin,1; CONFIG\_FILE variable =

Configuration register is 0x2102 ignore-config: disabled auto-config: non-recurring, overwrite, sync disabled ROMMON console baud: 9600 boot: image specified by the boot system commands

Image auto sync is enabled Image auto sync timer is 120 seconds

*!--- The switch originally boots with the old image.*

Console> (enable)

**clear boot system flash disk0:cat6000-sup32pfc3k8.8-4-5.bin**

BOOT variable =

*!--- Old boot variable is cleared.*

Console> (enable)

**set boot system flash disk0:cat6000-sup32pfc3k8.8-5-3.bin**

BOOT variable = disk0: $cat6000-sup32pfc3k8.8-5-3.bin,1;$ 

*!--- New boot variable is configured.*

Console> (enable)

**show boot**

BOOT variable = disk0: $cat6000-sup32pfc3k8.8-5-3.bin,1;$ CONFIG\_FILE variable =

Configuration register is 0x2102 ignore-config: disabled auto-config: non-recurring, overwrite, sync disabled ROMMON console baud: 9600 boot: image specified by the boot system commands

Image auto sync is enabled

Zet de switch opnieuw in, zodat de switch bij het opnieuw laden wordt opgestart met de nieuwe installatiekopie.

<#root>

Console> (enable)

**reset**

•

This command will reset the system. Do you want to continue  $(y/n)$  [n]? y 2006 Apr 10 22:12:14 %SYS-5-SYS\_RESET:System reset from Console// Powering OFF all existing linecards Console> (enable) System Bootstrap, Version 12.2(18r)SX2, RELEASE SOFTWARE (fc1) Technical Support: http://www.cisco.com/techsupport Copyright (c) 2004 by cisco Systems, Inc. Cat6k-Sup32 platform with 262144 Kbytes of main memory Autoboot executing command: "boot disk0:cat6000-sup32pfc3k8.8-5-3.bin" Self decompressing the image : ##  *!--- Output surpressed.* ## [OK] System Power On Diagnostics DRAM Size ..........................256 MB Testing DRAM .......................Passed Verifying Text Segment .............Passed NVRAM Size .........................2048 KB Level2 Cache ........................Present Level3 Cache ...........................Absent System Power On Diagnostics Complete Currently running ROMMON from S (Gold) region Boot image: disk0:cat6000-sup32pfc3k8.8-5-3.bin Firmware compiled 27-Jan-06 16:09 by integ Build [100] Running System Diagnostics from this Supervisor (Module 5) This may take several minutes....please wait Cisco Systems Console Console>
Controleer of de switch de nieuwe installatiekopie laadt.

<#root>

Console> (enable)

**show version**

•

WS-C6509 Software, Version NmpSW: 8.5(3) Copyright (c) 1995-2006 by Cisco Systems NMP S/W compiled on Jan 28 2006, 17:09:40

System Bootstrap Version: 12.2

**System Boot Image File is 'disk0:cat6000-sup32pfc3k8.8-5-3.bin'**

System Configuration register is 0x2102 Hardware Version: 2.0 Model: WS-C6509 Serial #: SCA044903GE PS1 Module: WS-CAC-3000W Serial #: SNI0803AL1X

Mod Port Model Serial # Versions --- ---- ------------------- ----------- --------------------------------- 5 3 WS-SUP32-10GE-3B SAD092003PK Hw : 1.2 Fw : 12.2 Fw1: 8.5(3) Sw : 8.5(3) Sw1: 8.5(3) WS-F6K-PFC3B SAD091607E3 Hw : 2.1 Sw :

DRAM **FLASH** NVRAM Module Total Used Free Total Used Free Total Used Free ------ ------- ------- ------- ------- ------- ------- ----- ----- ----- 5 262144K 123285K 138859K 249772K 18920K 230852K 2048K 261K 1787K

Uptime is 0 day, 0 hour, 1 minute

# **Cisco IOS op MSM en MSFC/MSFC2/MSFC3**

Raadpleeg [Upgradesoftware-afbeeldingen op Catalyst Switch Layer 3-modules](https://www.cisco.com/c/en/us/support/docs/switches/catalyst-6500-series-switches/20685-129.html) voor een stapsgewijze procedure om het softwarebeeld op MultiLayer Switch Module (MSM) en Multilayer Switch Feature Card (MSFC)/ Multilayer Switch Feature Card 2 (MSFC2) te upgraden:/ Multilayer Switch Feature Card 3 (MSFC3).

# **Switches waarop Cisco IOS-software draait**

1.

Zorg ervoor dat u de geheugen/boot ROM vereisten verifieert, de server van TFTP op uw PC, en de switch console heeft die van de haven van de switch console wordt betreden. Als u niet klaar bent met deze installatie, raadpleegt u het gedeelte [Geheugen- en](https://www.cisco.com/c/en/us/support/docs/switches/catalyst-6500-series-switches/28724-161.html#before) [opstartrom-vereisten controleren.](https://www.cisco.com/c/en/us/support/docs/switches/catalyst-6500-series-switches/28724-161.html#before)

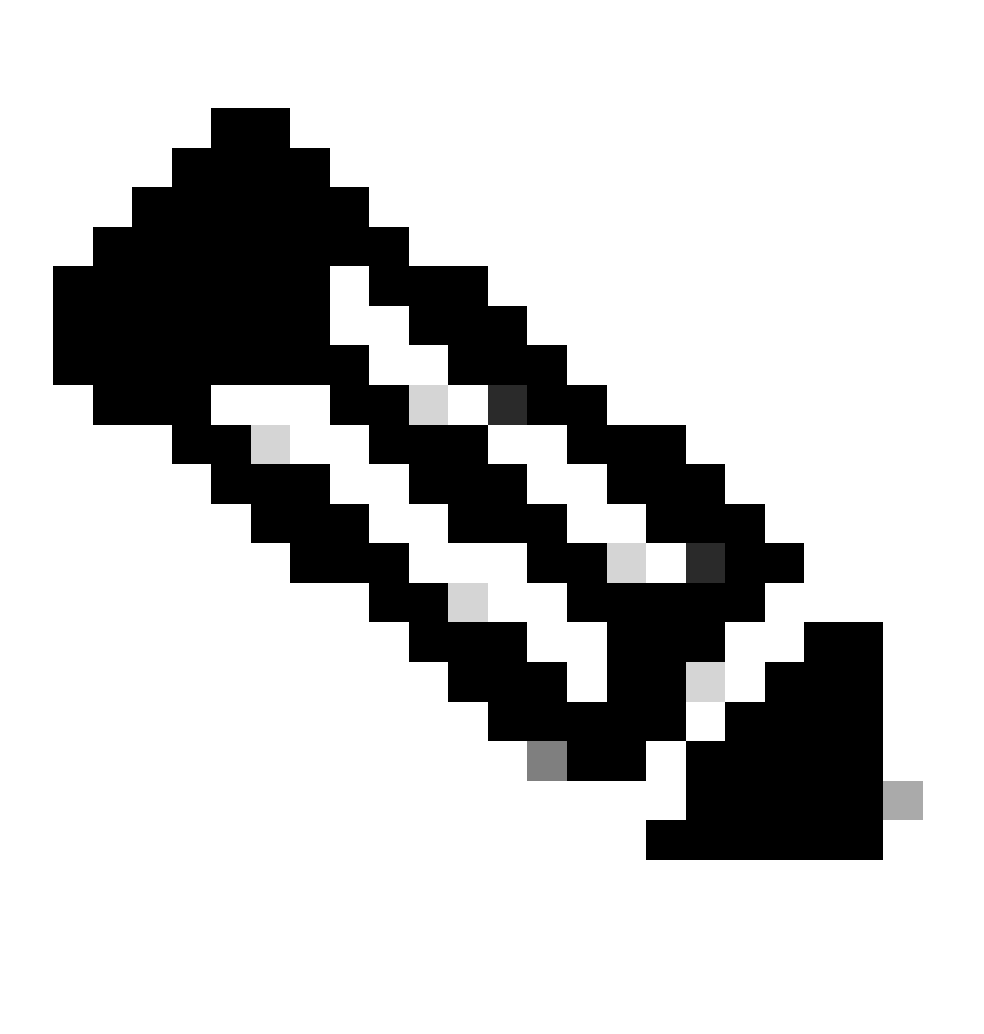

**Opmerking**: veel TFTP-implementaties kunnen 16 MB of grotere bestanden niet overdragen. In Cisco IOS-softwarerelease 12.1(8a)E en hoger zijn systeemsoftwareafbeeldingen voor Supervisor Engine II groter dan 16 MB. Gebruik FTP of Remote Copy Protocol (RCP) om bestanden van 16 MB of meer over te dragen. Raadpleeg Systeemafbeeldingen en microcode laden en onderhouden voor procedures voor het gebruik van FTP of RCP. Bij deze procedure wordt de Cisco TFTP-server gebruikt en er zijn geen problemen opgetreden tijdens de beeldoverdracht.

2.

Configureer het IP-adres voor beheer (VLAN-interface) en controleer de connectiviteit tussen de switch en de pc waarop TFTP-server is geïnstalleerd. In dit voorbeeld wordt het IP-adres 10.10.10.1 gebruikt voor switch management (int.VLAN1) en het IP-adres 10.10.10.2 voor de TFTP-server.

<#root>

*!--- By default, all ports are Layer 3 ports. Port FastEthernet 4/48 !--- is configured to the Layer 2 port, which is connected to the !--- PC that runs the TFTP server.*

Cat6500#

**configure terminal**

Enter configuration commands, one per line. End with CNTL/Z. Cat6500(config)#

**interface fa4/48**

Cat6500(config-if)#

**switchport**

Cat6500(config-if)#

**switchport mode access**

Cat6500(config-if)#

**switchport access vlan 1**

 $Cat6500(config-if)$ #

**no shutdown**

Cat6500(config-if)#

**exit**

*!--- Port fa4/48 is configured in VLAN 1. VLAN 1 is the !--- management VLAN.*

Cat6500(config)#

**int vlan 1**

Cat6500(config-if)#

**ip address 10.10.10.1 255.255.255.0**

Cat6500(config-if)#

 $Cat6500(config-if)$ #

```
^Z
```
Cat6500# 00:04:25: %SYS-5-CONFIG\_I: Configured from console by console *!--- The configuration for interface fa4/48.* Cat6500# **show running-config int fa4/48** Building configuration... Current configuration : 85 bytes ! interface FastEthernet4/48 no ip address switchport switchport mode access end Cat6500# *!--- Make sure that the VLAN 1 and fa4/48 interfaces are up.* Cat6500# **show ip int brief** Interface IP-Address OK? Method Status Protocol **Vlan1 10.10.10.1 YES manual up up** GigabitEthernet1/1 unassigned YES unset administratively down down -- output skipped -- FastEthernet4/46 unassigned YES unset administratively down down

FastEthernet4/47 unassigned YES unset administratively down down

**FastEthernet4/48 unassigned YES unset up up**

Cat6500#

*!--- IP connectivity with the PC that runs TFTP server is verified.*

Cat6500#

**ping 10.10.10.2**

Type escape sequence to abort. Sending 5, 100-byte ICMP Echos to 10.10.10.2, timeout is 2 seconds: !!!!! Success rate is 100 percent (5/5), round-trip min/avg/max =  $1/1/1$  ms Cat6500#

3.

Cisco IOS-software vereist twee softwareafbeeldingen:

a.

het belangrijkste installatiekopie-exemplaar

b.

het bootloader-beeld

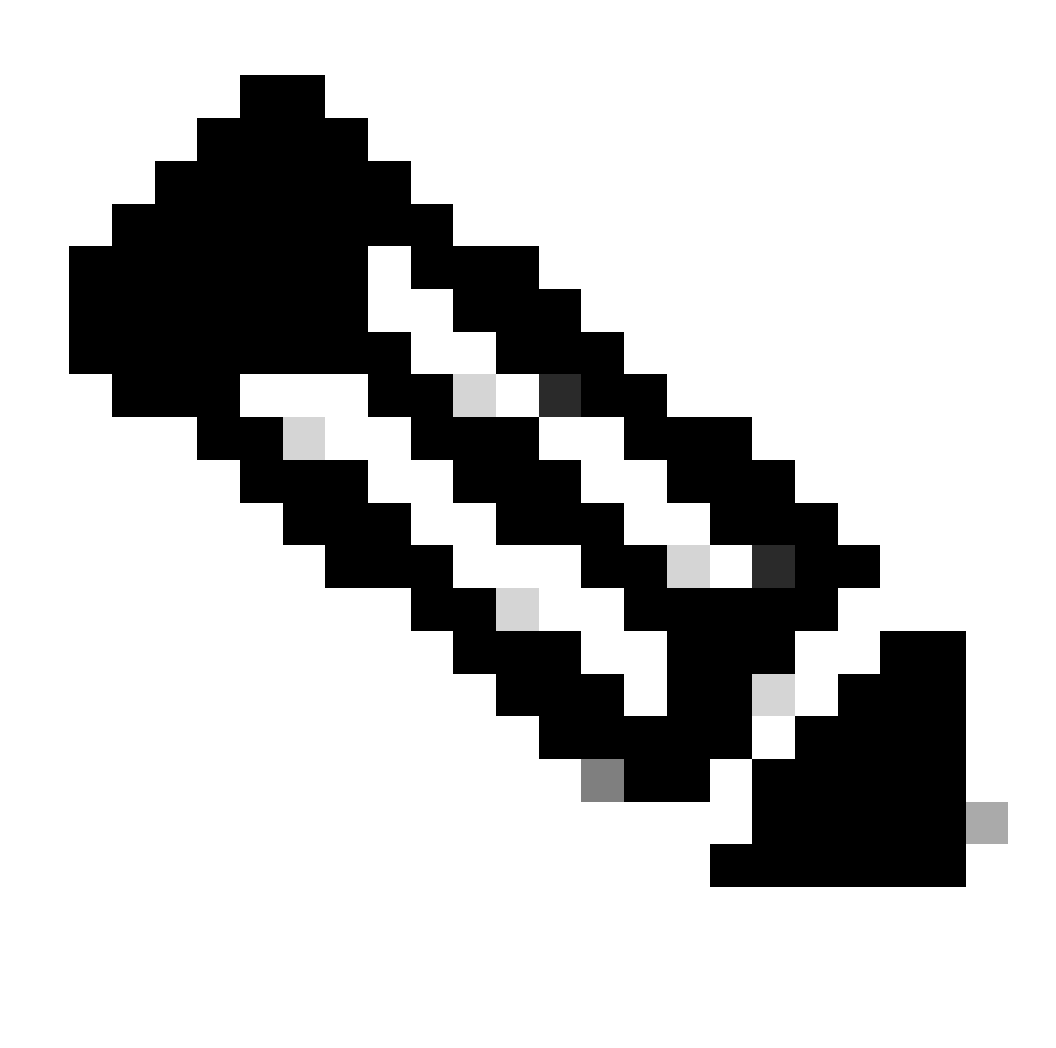

**Opmerking**: De bootloader-afbeelding is verplicht voor MSFC1 en moet in de MSFC bootflash worden geplaatst. Een bootloader-afbeelding is geen vereiste voor de MSFC2. Cisco raadt u echter aan een opstartbeeld te gebruiken zoals in deze procedure wordt beschreven. Een laarsbeeld is een veel kleinere, verlaagde versie van het systeembeeld. Met een laarsbeeld, kunt u een de beeldoverdracht van TFTP uitvoeren als het belangrijkste systeembeeld corrupt of verloren wordt. Als u ervoor kiest om een MSFC2 opstartbeeld te gebruiken, moet u dit opslaan in de MSFC bootflash.

De beste praktijk is om het belangrijkste softwarebeeld in slot0 en het bootloader beeld in de MSFC bootflash te houden. Controleer of u voldoende ruimte beschikbaar hebt in de sleuf0 en MSFC bootflash om de nieuwe afbeelding te kopiëren van de TFTP-server. U kunt de grootte van de nieuwe afbeelding controleren op de pc waarop deze is gedownload. De Supervisor Engine 720 gebruikt de term disk0:en **disk1:**niet slot0:, dus in dit voorbeeld, vervang het woord slot0: met disk0:of **disk1:**, dat afhangt van welke schijf u gebruikt.

Cat6500#

**dir slot0:**

Directory of slot0:/

 1 -rw- 21611516 Mar 01 1993 00:08:04 c6sup22-jsv-mz.121-11b.E4 24772608 bytes total (

**3160964 bytes free**

 $\lambda$ Cat6500#

*!--- The free space on slot0 is around 3 MB. The new image !--- size is around 22 MB. Delete the current image in order to !--- make room in slot0.*

Cat6500#

**delete slot0:c6sup22-jsv-mz.121-11b.E4**

Delete filename [c6sup22-jsv-mz.121-11b.E4]? Delete slot0:c6sup22-jsv-mz.121-11b.E4? [confirm]

Cat6500#

*!--- After you delete the image, you cannot use the !--- free space until you squeeze slot0 to use the free space.*

Cat6500#

**squeeze slot0:**

All deleted files will be removed. Continue? [confirm] Squeeze operation may take a while. Continue? [confirm]

Squeeze of slot0 complete Cat6500# Cat6500#

**dir bootflash:**

Directory of bootflash:/

 1 -rw- 1734148 Mar 01 1993 21:01:07 c6msfc2-boot-mz.121-11b.E4 15204352 bytes total (

**13470076 bytes free**

 $\lambda$ Cat6500#

*!--- The free space on bootflash is around 13 MB, !--- and the new boot loader image size is just 1.66 MB. !--- You do not need to remove the current boot loader image.*

Kopieer de nieuwe hoofd software afbeelding naar sleuf0, en de boot afbeelding naar bootflash van de TFTP server. Controleer of de afbeeldingen correct worden gekopieerd. Controleer of de bestandsgrootte van de nieuwe afbeelding overeenkomt met de grootte in het softwarecentrum. Als ze niet overeenkomen, controleert u of de afbeelding tijdens de overdracht beschadigd is geraakt. Download de afbeelding opnieuw om er zeker van te zijn dat de switch niet opnieuw wordt geladen in de ROMMON-modus.

<#root>

Cat6500#

•

**copy tftp slot0:**

Address or name of remote host []?

**10.10.10.2**

Source filename []?

**c6sup22-jsv-mz.121-12c.E2**

*!--- This is the new main software image.*

# Destination filename [c6sup22-jsv-mz.121-12c.E2]? Loading c6sup22-jsv-mz.121-12c.E2 from 10.10.10.2 (via Vlan1): !!!!!!!!!!!! !!!!!!!!!!!!!!!!!!!!!!!!!!!!!!!!!!!!!!!!!!!!!!!!!!!!!!!!!!!!!!!!!!!!!!!!!!! !!!!!!!!!!!!!!!!!!!!!!!!!!!!!!!!!!!!!!!!!!!!!!!!!!!!!!!!!!!!!!!!!!!!!!!!!!! !!!!!!!!!!!!!!!!!!!!!!!!!!!!!!!!!!!!!!!!!!!!!!!!!!!!!!!!!!!!!!!!!!!!!!!!!!! !!!!!!!!!!!!!!!!!!!!!!!!!!!!!!!!!!!!!!!!!!!!!!!!!!!!!!!!!!!!!!!!!!!!!!!!!!! !!!!!!!!!!!!!!!!!!!!!!!!!!!!!!!!!!!!!!!!!!!!!!!!!!!!!!!!!!!!!!!!!!!!!!!!!!!

*!--- Output suppressed.*

```
!!!!!!!!!!!!!!!!!!!!!!!!!!!!!!!!!!!!!!!!!!!!!!!!!!!!!!!!!!!!!!!!!!!!!!!!!!!
!!!!!!!!!!!!!!!!!!!!!!!!!!!!!!!!!!!!!!!!!!!!!!!!!!!!!!!!!!!!!!!!!!!!
[OK - 22338124/44676096 bytes]
22338124 bytes copied in 235.880 secs (95055 bytes/sec)
Cat6500#
```
**dir slot0:**

Directory of slot0:/

**1 -rw- 22338124 Mar 01 1993 00:20:15 c6sup22-jsv-mz.121-12c.E2**

*!--- The new software image is properly copied to slot0.*

24772608 bytes total (2434356 bytes free) Cat6500#

*!--- Copy the boot image in bootflash.*

Cat6500#

**copy tftp bootflash:**

```
Address or name of remote host [10.10.10.2]?
Source filename [c6sup22-jsv-mz.121-12c.E2]? c6msfc2-boot-mz.121-12c.E2
Destination filename [c6msfc2-boot-mz.121-12c.E2]?
Loading c6msfc2-boot-mz.121-12c.E2 from 10.10.10.2 (via Vlan1): !!!!!!!!!!!!
!!!!!!!!!!!!!!!!!!!!!!!!!!!!!!!!!!!!!!!!!!!!!!!!!!!!!!!!!!!!!!!!!!!!!!!!!!!
!!!!!!!!!!!!!!!!!!!!!!!!!!!!!!!!!!!!!!!!!!!!!!!!!!!!!!!!!!!!!!!!!!!!!!!!!!!
!!!!!!!!!!!!!!!!!!!!!!!!!!!!!!!!!!!!
[OK - 1744836/3488768 bytes]
1744836 bytes copied in 9.340 secs (193870 bytes/sec)
Cat6500#
dir bootflash:
Directory of bootflash:/
    1 -rw- 1734148 Mar 01 1993 21:01:07 c6msfc2-boot-mz.121-11b.E4
2 -rw- 1744836 Mar 01 1993 00:25:17 c6msfc2-boot-mz.121-12c.E2
!--- The new boot image is properly copied in bootflash.
15204352 bytes total (11725112 bytes free)
Cat6500#
```
Verander de laarsvariabelen zodat de switch met de nieuwe software en laarsbeeld na herladen begint. U kunt de laarsvariabelen met de **show in werking stellen-config** verifiëren of **bootvar** bevelen **tonen**.

<#root>

Cat6500#

•

**show running-config**

Building configuration...

```
Current configuration : 4193 bytes
!
version 12.1
service timestamps debug uptime
service timestamps log uptime
no service password-encryption
!
hostname Cat6500
!
!--- These are the old boot variables.
```
**boot system flash slot0:c6sup22-jsv-mz.121-11b.E4 boot bootldr bootflash:c6msfc2-boot-mz.121-11b.E4**

```
!
redundancy
 main-cpu
  auto-sync standard
ip subnet-zero
!
```
*!--- Output suppressed.*

Cat6500# Cat6500# Cat6500#

```
configure terminal
```
Enter configuration commands, one per line. End with CNTL/Z.

*!--- Remove the old boot variables.*

Cat6500(config)#

**no boot system flash slot0:c6sup22-jsv-mz.121-11b.E4**

Cat6500(config)#

**no boot bootldr bootflash:c6msfc2-boot-mz.121-11b.E4**

*!--- Configure the new boot variables.*

Cat6500(config)#

**boot system flash slot0:c6sup22-jsv-mz.121-12c.E2**

Cat6500(config)#

**boot bootldr bootflash:c6msfc2-boot-mz.121-12c.E2**

Cat6500(config)#

**^Z**

Cat6500# 00:29:00: %SYS-5-CONFIG\_I: Configured from console by console Cat6500#

**show running-config**

Building configuration... Current configuration : 4193 bytes ! version 12.1 service timestamps debug uptime service timestamps log uptime no service password-encryption ! hostname Cat6500 ! *!--- These are the new boot variables.*

**boot system flash slot0:c6sup22-jsv-mz.121-12c.E2 boot bootldr bootflash:c6msfc2-boot-mz.121-12c.E2**

```
!
redundancy
 main-cpu
  auto-sync standard
ip subnet-zero
!
```
*!--- Output suppressed.*

### Cat6500#

*!--- You can verify the boot variables with the*

**show bootvar**

*!--- command as well. Make sure to issue the*

**write memory**

```
 command before 
!--- you verify the changes with this command.
```
Cat6500#

**show bootvar**

*!--- The boot variables are changed. But, the !---*

 **show bootvar command**

output displays the old variable.

```
BOOT variable = slot0:c6sup22-jsv-mz.121-11b.E4,1
CONFIG_FILE variable does not exist
BOOTLDR variable = bootflash:c6msfc2-boot-mz.121-11b.E4
Configuration register is 0x2102
```
### Cat6500#

*!--- Save the changes with the*

**write memory**

command.

Cat6500#

**write memory**

Building configuration...  $[OK]$ Cat6500# Cat6500#

**show bootvar**

*!--- These are the new boot variables.*

**BOOT variable = slot0:c6sup22-jsv-mz.121-12c.E2,1**

CONFIG\_FILE variable does not exist

**BOOTLDR variable = bootflash:c6msfc2-boot-mz.121-12c.E2**

*!--- Make sure the config-register is set to 0x2102 so that the !--- switch boots with a valid software image. You can change the !--- config-register with the*

*!--- configuration mode command. If the boot veriable !--- is not specifed correctly, your switch can reload in ROMMON mode.*

#### Cat6500#

•

Herlaad de switch zodat de switch na het herstarten opgestart wordt met een nieuwe installatiekopie.

<#root>

#### Cat6500#

**reload**

System configuration has been modified. Save? [yes/no]:

### **y**

Building configuration... [OK] Proceed with reload? [confirm] 00:30:27: %SYS-5-RELOAD: Reload requested 00:30:30: %SYS-SP-3-LOGGER\_FLUSHING: System pausing to ensure console debugging output. 00:30:30: %OIR-SP-6-CONSOLE: Changing console ownership to switch processor 00:30:30: %SYS-SP-3-LOGGER\_FLUSHED: System was paused for 00:00:00 to ensure console debugging output. 00:30:32: %SYS-SP-3-LOGGER\_FLUSHING: System pausing to ensure console debugging output. \*\*\* \*\*\* --- SHUTDOWN NOW ---

\*\*\*

00:30:32: %SYS-SP-5-RELOAD: Reload requested 00:30:32: %OIR-SP-6-CONSOLE: Changing console ownership to switch processor

00:30:32: %SYS-SP-3-LOGGER\_FLUSHED: System was paused for 00:00:00 to ensure console debugging output.

System Bootstrap, Version 6.1(2) Copyright (c) 1994-2000 by cisco Systems, Inc. c6k\_sup2 processor with 131072 Kbytes of main memory

**Autoboot executing command: "boot slot0:c6sup22-jsv-mz.121-12c.E2"**

*!--- The switch is loading the new main software image.*

Self decompressing the image : ############################################# ############################################################################ ############################################################################ ############################################################################ ############################################################################ ############################################################################ ############################################################################ ############################################################################ ############################################################################  $[OK]$ 

 Restricted Rights Legend Use, duplication, or disclosure by the Government is subject to restrictions as set forth in subparagraph (c) of the Commercial Computer Software - Restricted Rights clause at FAR sec. 52.227-19 and subparagraph (c) (1) (ii) of the Rights in Technical Data and Computer Software clause at DFARS sec. 252.227-7013.

> cisco Systems, Inc. 170 West Tasman Drive San Jose, California 95134-1706

Cisco Internetwork Operating System Software IOS (tm) c6sup2\_sp Software (c6sup2\_sp-SPV-M), Version 12.1(12c)E2, EARLY DEPLOYMENT RELEASE SOFTWARE (fc1) TAC Support: http://www.cisco.com/tac Copyright (c) 1986-2002 by cisco Systems, Inc. Compiled Fri 23-Aug-02 10:13 by eaarmas Image text-base: 0x40020980, data-base: 0x407F2000

Start as Primary processor

00:00:02: %SYS-3-LOGGER\_FLUSHING: System pausing to ensure console debugging output.

00:00:02: %OIR-6-CONSOLE: Changing console ownership to route processor

System Bootstrap, Version 12.1(3r)E2, RELEASE SOFTWARE (fc1)

Copyright (c) 2000 by cisco Systems, Inc. Cat6k-MSFC2 platform with 524288 Kbytes of main memory Download Start !!!!!!!!!!!!!!!!!!!!!!!!!!!!!!!!!!!!!!!!!!!!!!!!!!!!!!!!!!!!!!!!!!!!!!! !!!!!!!!!!!!!!!!!!!!!!!!!!!!!!!!!!!!!!!!!!!!!!!!!!!!!!!!!!!!!!!!!!!!!!! !!!!!!!!!!!!!!!!!!!!!!!!!!!!!!!!!!!!!!!!!!!!!!!!!!!!!!!!!!!!!!!!!!!!!!! !!!!!!!!!!!!!!!!!!!!!!!!!!!!!!!!!!!!!!!!!!!!!!!!!!!!!!!! Download Completed! Booting the image. Self decompressing the image : ########################################## ######################################################################### ######################################################################### ######################################################################### ######################################################################### ######################################################################### ######################################################################### ################################################ [OK]

Restricted Rights Legend

Use, duplication, or disclosure by the Government is subject to restrictions as set forth in subparagraph (c) of the Commercial Computer Software - Restricted Rights clause at FAR sec. 52.227-19 and subparagraph (c) (1) (ii) of the Rights in Technical Data and Computer Software clause at DFARS sec. 252.227-7013.

> cisco Systems, Inc. 170 West Tasman Drive San Jose, California 95134-1706

Cisco Internetwork Operating System Software IOS (tm) c6sup2\_rp Software (c6sup2\_rp-JSV-M), Version 12.1(12c)E2, EARLY DEPLOYMENT RELEASE SOFTWARE (fc1) TAC Support: http://www.cisco.com/tac Copyright (c) 1986-2002 by cisco Systems, Inc. Compiled Fri 23-Aug-02 09:42 by eaarmas Image text-base: 0x40008980, data-base: 0x41888000

cisco Catalyst 6000 (R7000) processor with 489472K/34816K bytes of memory. Processor board ID SAD044204RE R7000 CPU at 300Mhz, Implementation 39, Rev 2.1, 256KB L2, 1024KB L3 Cache Last reset from power-on Bridging software. X.25 software, Version 3.0.0. SuperLAT software (copyright 1990 by Meridian Technology Corp). TN3270 Emulation software. 1 Virtual Ethernet/IEEE 802.3 interface(s) 48 FastEthernet/IEEE 802.3 interface(s) 18 Gigabit Ethernet/IEEE 802.3 interface(s) 381K bytes of non-volatile configuration memory.

16384K bytes of Flash internal SIMM (Sector size 512K).

Press RETURN to get started!

00:00:37: RP: Currently running ROMMON from S (Gold) region 00:00:44: %SYS-5-CONFIG\_I: Configured from memory by console 00:00:44: %SYS-5-RESTART: System restarted -- Cisco Internetwork Operating System Software IOS (tm) c6sup2\_rp Software (c6sup2\_rp-JSV-M), Version 12.1(12c)E2, EARLY DEPLOYMENT RELEASE SOFTWARE (fc1)

TAC Support: http://www.cisco.com/tac Copyright (c) 1986-2002 by cisco Systems, Inc. Compiled Fri 23-Aug-02 09:42 by eaarmas 00:00:02: %SYS-3-LOGGER\_FLUSHED: System was paused for 00:00:00 to ensure console debugging output. 00:00:03: %C6KPWR-4-PSINSERTED: power supply inserted in slot 1. 00:00:03: %C6KPWR-4-PSOK: power supply 1 turned on. 00:00:41: SP: Currently running ROMMON from S (Gold) region 00:00:42: %SYS-SP-5-RESTART: System restarted -- Cisco Internetwork Operating System Software IOS (tm) c6sup2\_sp Software (c6sup2\_sp-SPV-M), Version 12.1(12c)E2, EARLY DEPLOYMENT RELEASE SOFTWARE (fc1) TAC Support: http://www.cisco.com/tac Copyright (c) 1986-2002 by cisco Systems, Inc. Compiled Fri 23-Aug-02 10:13 by eaarmas 00:00:45: %SNMP-5-COLDSTART: SNMP agent on host Cat6500 is undergoing a cold start 00:00:46: %SYS-6-BOOTTIME: Time taken to reboot after reload = -1781 seconds 00:00:46: %SYS-SP-6-BOOTTIME: Time taken to reboot after reload = 730945875 seconds 00:00:48: %C6KPWR-SP-4-ENABLED: power to module in slot 3 set on 00:00:48: %C6KPWR-SP-4-ENABLED: power to module in slot 4 set on Cat6500> Cat6500>

Controleer of de switch de nieuwe installatiekopie laadt.

<#root>

Cat6500>

•

**enable**

Cat6500#

**show version**

Cisco Internetwork Operating System Software

**IOS (tm) c6sup2\_rp Software (c6sup2\_rp-JSV-M), Version 12.1(12c)E2, EARLY DEPLOYMENT RELEASE SOFTWARE (fc1)**

*!--- The switch runs the new software release.* TAC Support: http://www.cisco.com/tac Copyright (c) 1986-2002 by cisco Systems, Inc. Compiled Fri 23-Aug-02 09:42 by eaarmas Image text-base: 0x40008980, data-base: 0x41888000 ROM: System Bootstrap, Version 12.1(3r)E2, RELEASE SOFTWARE (fc1) **BOOTLDR: c6sup2\_rp Software (c6sup2\_rp-JSV-M), Version 12.1(12c)E2, EARLY DEPLOYMENT RELEASE SOFTWARE (fc1)** *!--- The switch runs the new boot image.* Cat6500 uptime is 1 minute System returned to ROM by power-on (SP by power-on) Running default software cisco Catalyst 6000 (R7000) processor with 489472K/34816K bytes of memory. Processor board ID SAD044204RE R7000 CPU at 300Mhz, Implementation 39, Rev 2.1, 256KB L2, 1024KB L3 Cache Last reset from power-on Bridging software. X.25 software, Version 3.0.0. SuperLAT software (copyright 1990 by Meridian Technology Corp). TN3270 Emulation software. 1 Virtual Ethernet/IEEE 802.3 interface(s) 48 FastEthernet/IEEE 802.3 interface(s) 18 Gigabit Ethernet/IEEE 802.3 interface(s) 381K bytes of non-volatile configuration memory. 16384K bytes of Flash internal SIMM (Sector size 512K). Configuration register is 0x2102 Cat6500#

**Supervisor Engine 720**

In Supervisor Engine 720 zijn er na de Cisco IOS-softwarerelease 12.2 SX geen afzonderlijke beeldbestanden zoals een bootloader-afbeelding en het belangrijkste IOS-beeld. De Supervisor Engine en de MSFC voeren beide één gebundelde Cisco IOS-afbeelding uit.

○

•

○

○

○

•

64-MB bootflash-apparaat of CompactFlash-adapter met 512 MB CompactFlash-kaart (WS-CF-UPG=):

64-MB bootflash-apparaat (sup-bootflash:) ondersteund in alle releases

WS-CF-UPG= (opstartschijf:) ondersteund in:

Release 12.2(18)SXE5 en latere releases

Release 12.2(18)SXF en latere releases

2 CompactFlash Type II-sleuven (disk0: en disk1:)

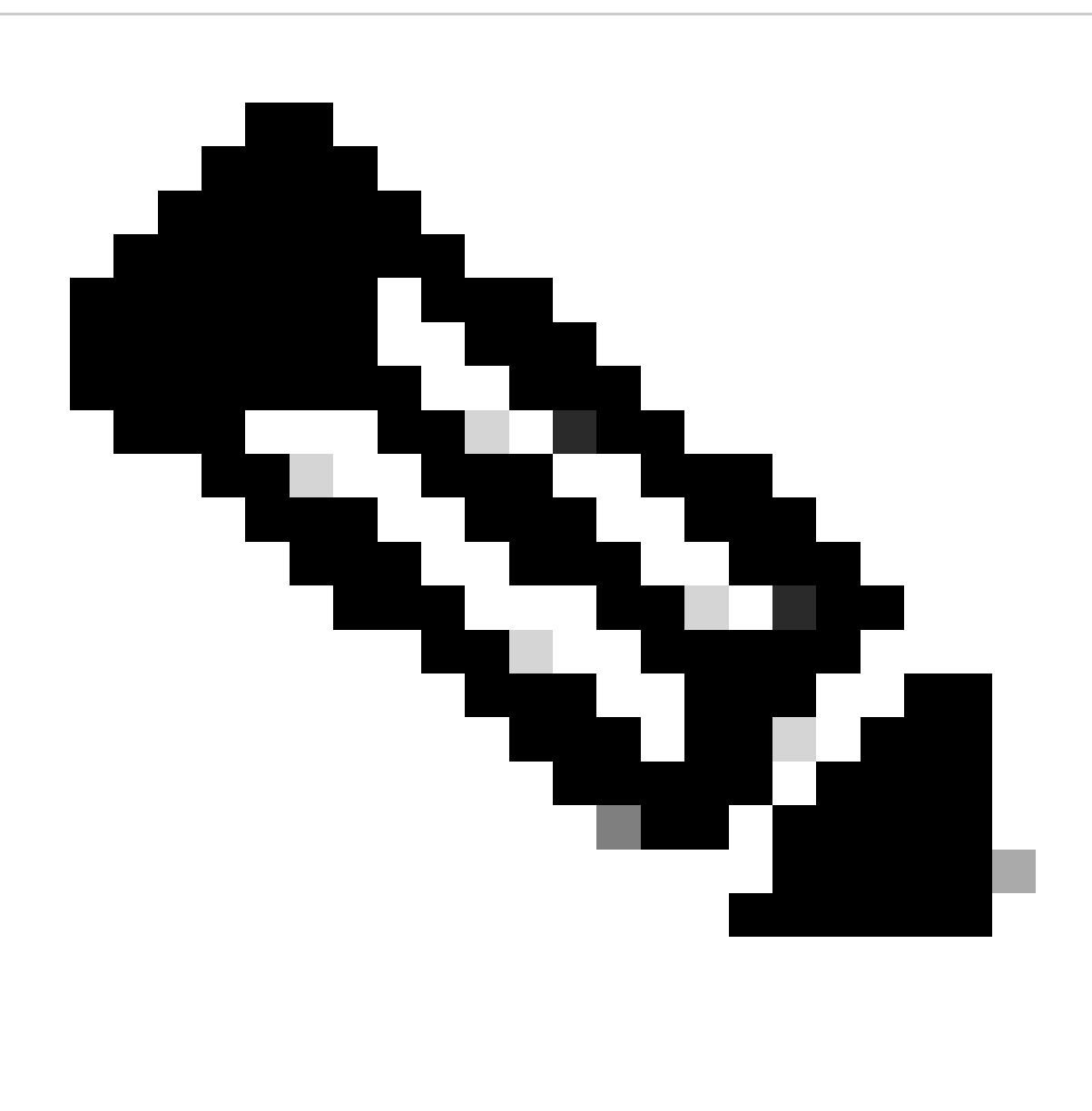

**Opmerking**: omdat sommige van de nieuwste software-afbeeldingen voor de Supervisor Engine 720 groter zijn dan het bootflashapparaat, wordt een CompactFlash-kaart aanbevolen.

Voltooi deze stappen om beeld op de supervisor module te bevorderen:

U kunt de grootte van de nieuwe afbeelding controleren waarop deze is gedownload. De Supervisor Engine 720 gebruikt de term disk0: of **disk1:** liever dan **slot0:**.

 **<#root>**

**Cat6509-E#**

**dir disk0:**

**Directory of disk0:/**

 **1 -rw- 41050516 Apr 5 2006 05:39:24 +00:00 s72033-psv-mz.122-17d.SXB11.bin 65536000 bytes total (24485356 bytes free) Cat6500#**

**!--- The free space on disk0 is around 24 MB. Delete the current image !--- in order to make room for the new image in disk0.**

**Cat6509-E#**

**delete disk0:s72033-psv-mz.122-17d.SXB11.bin**

**Delete filename [s72033-psv-mz.122-17d.SXB11.bin]? Delete disk0:s72033-psv-mz.122-17d.SXB11.bin? [confirm]**

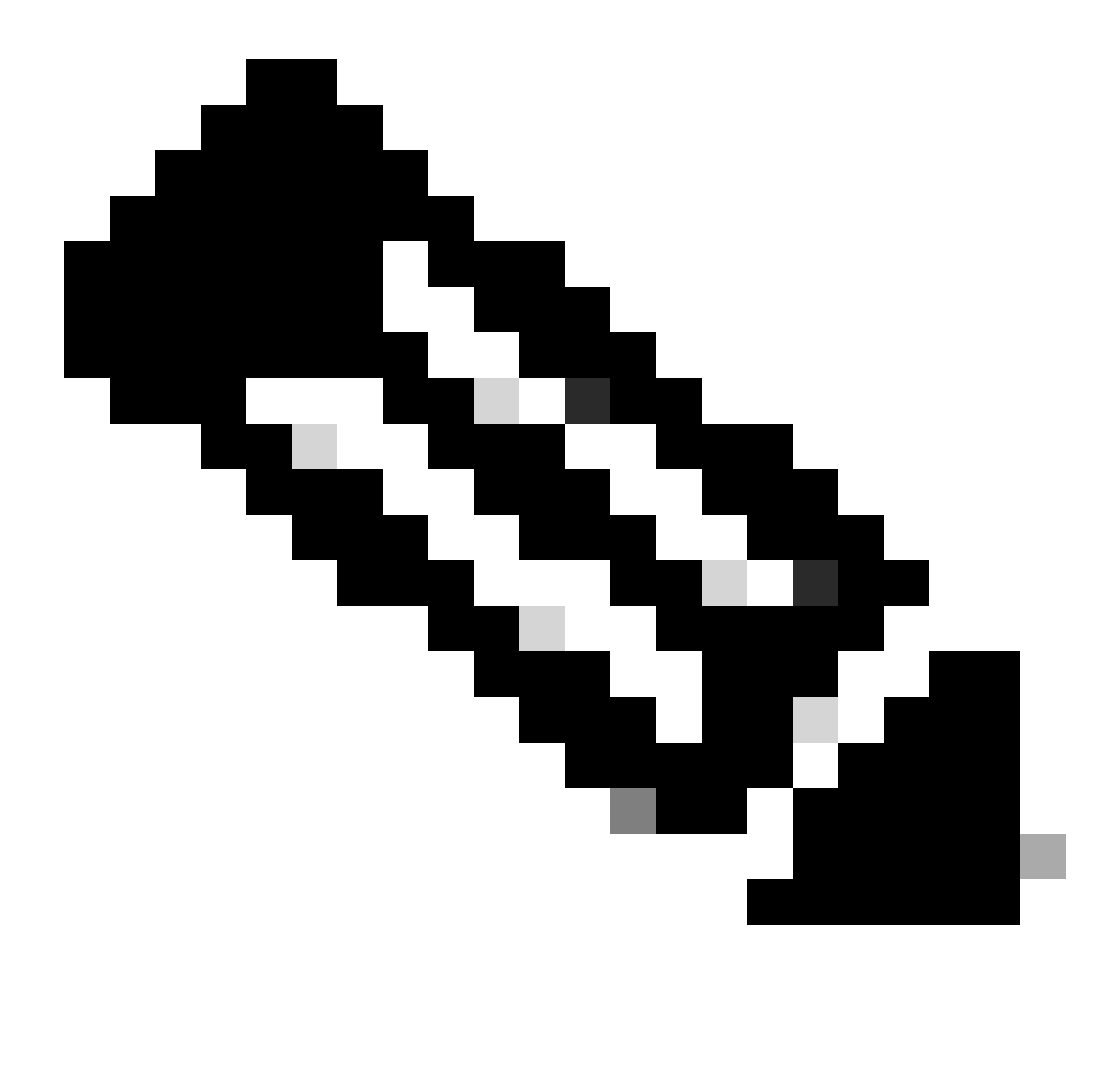

**Opmerking**: de squeeze-opdracht werkt niet voor bepaalde softwarereleases.

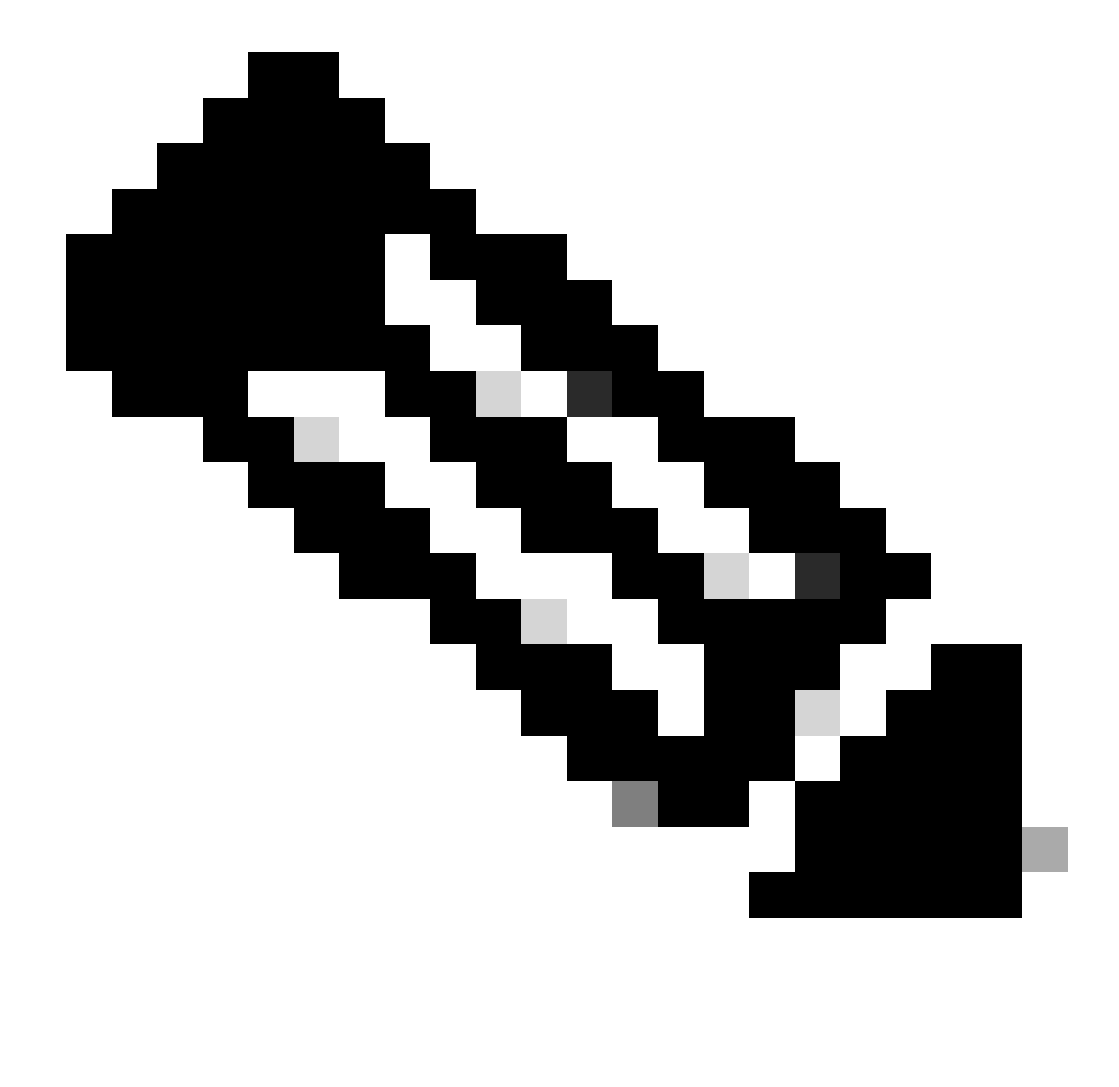

**Opmerking**: geef deze opdracht uit om de ondersteuning van de squeeze-opdracht te controleren:

<#root>

Cat6509-E#

**squeeze ?**

 /nolog Squeeze without squeeze logs /quiet Squeeze without progress update bootflash: Filesystem to be squeezed

sup-bootflash: Filesystem to be squeezed

Kopieer de nieuwe softwareafbeelding naar disk0 van de TFTP-server.

•

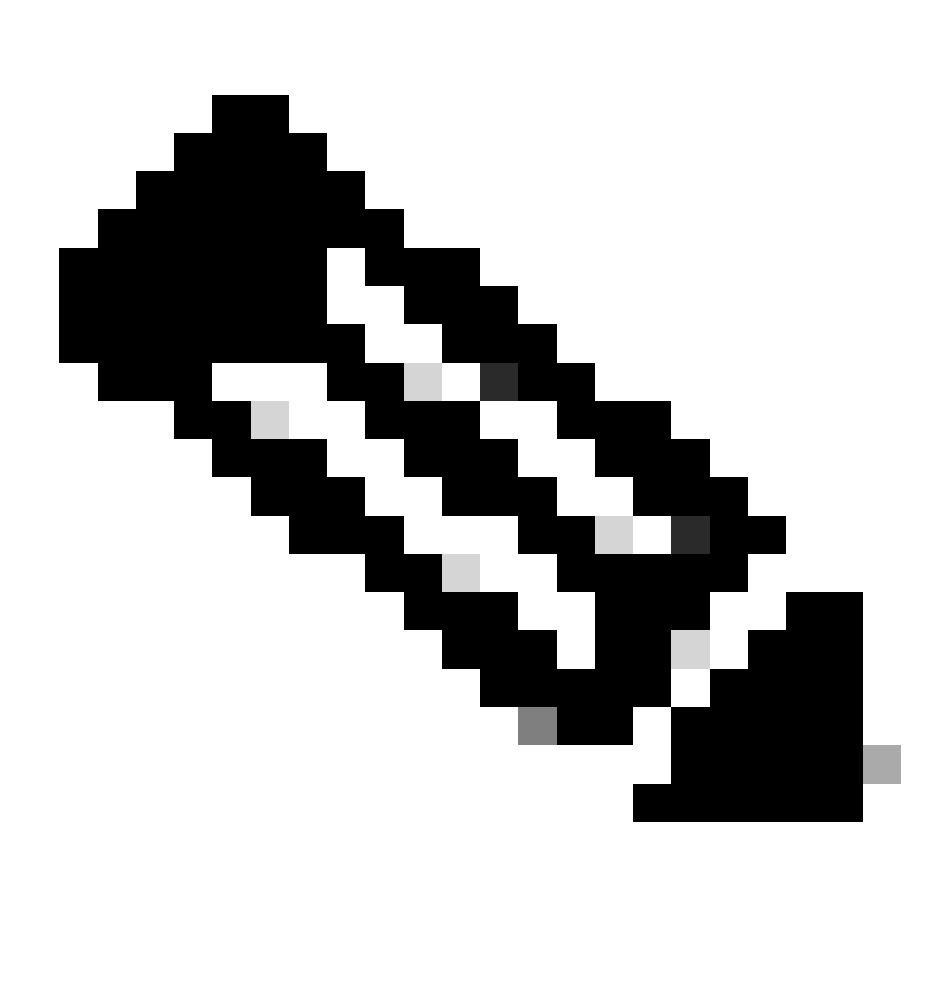

**Opmerking**: veel TFTP-implementaties kunnen 16 MB of grotere bestanden niet overdragen. De Cisco IOSsoftwareafbeeldingen voor Supervisor Engine 720 zijn groter dan 16 MB. Gebruik FTP of Remote Copy Protocol (RCP) om bestanden van 16 MB of meer over te dragen. Raadpleeg Systeemafbeeldingen en microcode laden en onderhouden voor procedures voor het gebruik van FTP of RCP.

<#root>

Cat6509-E#

**copy ftp://cisco:cisco@10.66.64.10//tftpboot/s72033-psv-mz.122-18.SXD7.bin disk0:**

```
Destination filename [s72033-psv-mz.122-18.SXD7.bin]?
Accessing ftp://cisco:cisco@10.66.64.10//tftpboot/s72033-psv-mz.122-18.SXD7.bin.
..
Loading /tftpboot/s72033-psv-mz.122-18.SXD7.bin !!!!!!!!!!!!!!!!!!!!!!!!!!!!!!!!
!!!!!!!!!!!!!!!!!!!!!!!!!!!!!!!!!!!!!!!!!!!!!!!!!!!!!!!!!!!!!!!!!!!!!!!!!!!!!!!!
!!!!!!!!!!!!!!!!!!!!!!!!!!!!!!!!!!!!!!!!!!!!!!!!!!!!!!!!!!!!!!!!!!!!!!!!!!!!!!!!
!!!!!!!!!!!!!!!!!!!!!!!!!!!!!!!!!!!!!!!!!!!!!!!!!!!!!!!!!!!!!!!!!!!!!!!!!!!!!!!!
!!!!!!!!!!!!!!!!!!!!!!!!!!!!!!!!!!!!!!!!!!!!!!!!!!!!!!!!!!!!!!!!!!!!!!!!!!!!!!!!
!!!!!!!!!!!!!!!!!!!!!!!!!!!!!!!!!!!!!!!!!!!!!!!!!!!!!!!!!!!!!!!!!!!!!!!!!!!!!!!!
!--- Output suppressed.
!!!!!!!!!!!!!!!!!!!!!!!!!!!!!!!!!!!!!!!!!!!!!!!!!!!!!!!!!!!!!!!!!!!!!!!!!!!!!!!
```

```
!!!!!!!!!!!!!!!!!!!!!!!!!!!!!!!!!!!!!!!!!!!!!!!!!!!!!!!!!!!!!!!!!!!!!!!!!!!!!!!!
!!!!!!!!!!!!!!!!!!!!!!!!!!!!!!!!!!!!!!!!!!!!!!!!!!!!!!!!!!!!!!!!!!!!!!!!!!!!!!!!
!!!!!!!!!!!!!!!!!!!!!!!!!!!!!!!!!!!!!!!!!!!!!!!!!!!!!!!!!!!!!!!!!!!!!!!!!!!!!!!!
!!!!!!!!!!!!!!!!!!!!!!!!!!!!!!!!!!!!!!!!!!!!!!!!
[OK - 45463592/4096 bytes]
45463592 bytes copied in 139.600 secs (325670 bytes/sec)
```
Controleer of de afbeeldingen correct worden gekopieerd. Controleer of de bestandsgrootte van de nieuwe afbeelding overeenkomt met de grootte in het softwarecentrum. Als ze niet overeenkomen, is het mogelijk dat de afbeelding is beschadigd tijdens de overdracht. U moet de afbeelding opnieuw downloaden om te voorkomen dat de switch opnieuw wordt geladen in de ROMMON-modus.

<#root>

Cat6509-E#

•

**dir disk0:**

Directory of disk0:/

1 -rw- 45463592 Apr 7 2006 05:45:36 +00:00 s72033-psv-mz.122-18.SXD7.bin

127793152 bytes total (82327552 bytes free)

*!--- The new software image is properly copied to disk0.*

Verander de laarsvariabelen zodat de switch met het nieuwe softwarebeeld na herladen begint. Geef de **show running-config**of show bootvarcommando's uit om de opstartvariabelen te verifiëren.

<#root>

Cat6509-E#

•

**show running-config**

Building configuration...

```
Current configuration : 1129 bytes
!
version 12.2
service timestamps debug uptime
service timestamps log uptime
no service password-encryption
service counters max age 10
!
hostname Cat6509-E
!
```
**boot system disk0:s72033-psv-mz.122-17d.SXB11.bin**

!

*!---- Output suppressed.*

Cat6509-E#

**configure terminal**

Enter configuration commands, one per line. End with CNTL/Z.

Cat6509-E(config)#

*!--- Removes the old boot variable.*

```
Cat6509-E(config)*
```
**boot system disk0:s72033-psv-mz.122-18.SXD7.bin**

*!--- Configures the new boot variable.*

Cat6509-E#

```
show running-config
```

```
Building configuration...
```

```
Current configuration : 1129 bytes
!
version 12.2
service timestamps debug uptime
service timestamps log uptime
no service password-encryption
service counters max age 10
!
hostname Cat6509-E
!
```
**boot system disk0:s72033-psv-mz.122-18.SXD7.bin**

```
!
```
*!--- Output suppressed.*

Cat6509-E#

**show bootvar**

BOOT variable = disk0:s72033-psv-mz.122-17d.SXB11.bin,1 CONFIG FILE variable  $=$ BOOTLDR variable  $=$ Configuration register is 0x2102

*!--- The boot variables are changed above. But, the !--- show bootvar command output displays the old variable.*

Cat6509-E#

**write memory**

Building configuration...  $[OK]$ 

*!--- Saves the changes.*

Cat6509-E#

**show bootvar**

BOOT variable = disk0:s72033-psv-mz.122-18.SXD7.bin,1 CONFIG\_FILE variable = BOOTLDR variable = Configuration register is 0x2102

*!--- Make sure the config-register is set to 0x2102 so that the !--- switch boots a valid software image. You can change the !--- configuration register value if you issue the !---*

**config-register 0x2102**

•

*!--- configuration mode command. If the boot variable !--- is not specifed correctly, !--- switch may reload in ROMMON mode.*

Start de switch opnieuw op, zodat de switch opnieuw wordt opgestart met de nieuwe installatiekopie.

<#root>

Cat6509-E#

**reload**

System configuration has been modified. Save? [yes/no]: y Building configuration...  $TOK$ ] Proceed with reload? [confirm]

15:57:58: %SYS-5-RELOAD: Reload requested by console. Reload Reason: Reload Comm and. 15:58:01: %SYS-SP-3-LOGGER\_FLUSHING: System pausing to ensure console debugging output.

15:58:01: %OIR-SP-6-CONSOLE: Changing console ownership to switch processor

15:58:01: %SYS-SP-3-LOGGER\_FLUSHED: System was paused for 00:00:00 to ensure con sole debugging output.

15:58:04: %SYS-SP-3-LOGGER\_FLUSHING: System pausing to ensure console debugging output.

\*\*\* \*\*\* --- SHUTDOWN NOW --- \*\*\*

15:58:04: %SYS-SP-5-RELOAD: Reload requested 15:58:04: %OIR-SP-6-CONSOLE: Changing console ownership to switch processor

15:58:04: %SYS-SP-3-LOGGER\_FLUSHED: System was paused for 00:00:00 to ensure con sole debugging output.

System Bootstrap, Version 8.1(3) Copyright (c) 1994-2004 by cisco Systems, Inc. Cat6k-Sup720/SP processor with 1048576 Kbytes of main memory

Autoboot executing command: "boot disk0:s72033-psv-mz.122-18.SXD7.bin" Loading image, please wait ... Self decompressing the image : ################################################# ################################################################################ ################################################################################ ################################################################################ ####################### [OK]

#### Restricted Rights Legend

Use, duplication, or disclosure by the Government is subject to restrictions as set forth in subparagraph (c) of the Commercial Computer Software - Restricted Rights clause at FAR sec. 52.227-19 and subparagraph

(c) (1) (ii) of the Rights in Technical Data and Computer Software clause at DFARS sec. 252.227-7013.

> cisco Systems, Inc. 170 West Tasman Drive San Jose, California 95134-1706

Cisco Internetwork Operating System Software IOS (tm) s72033\_sp Software (s72033\_sp-PSV-M), Version 12.2(18)SXD7, RELEASE SOF TWARE (fc1) Technical Support: http://www.cisco.com/techsupport Copyright (c) 1986-2005 by cisco Systems, Inc. Compiled Tue 13-Dec-05 21:47 by kellythw Image text-base: 0x4002100C, data-base: 0x40FD8000 0:00:04: %SYS-3-LOGGER\_FLUSHING: System pausing to ensure console debugging out put. 00:00:04: %PFREDUN-6-ACTIVE: Initializing as ACTIVE processor 00:00:04: %SYS-3-LOGGER\_FLUSHING: System pausing to ensure console debugging out put. 00:00:04: %SYS-3-LOGGER\_FLUSHED: System was paused for 00:00:00 to ensure consol e debugging output. 00:00:04: %OIR-6-CONSOLE: Changing console ownership to route processor System Bootstrap, Version 12.2(17r)S2, RELEASE SOFTWARE (fc1) TAC Support: http://www.cisco.com/tac Copyright (c) 2004 by cisco Systems, Inc Download Start !!!!!!!!!!!!!!!!!!!!!!!!!!!!!!!!!!!!!!!!!!!!!!!!!!!!!!!!!!!!!!!!!!!!!!!!!!!!!!!! !!!!!!!!!!!!!!!!!!!!!!!!!!!!!!!!!!!!!!!!!!!!!!!!!!!!!!!!!!!!!!!!!!!!!!!!!!!!!!!! !!!!!!!!!!!!!!!!!!!!!!!!!!!!!!!!!!!!!!!!!!!!!!!!!!!!!!!!!!!!!!!!!!!!!!!!!!!!!!!! !!!!!!!!!!!!!!!!!!!!!!!!!!!!!!!!!!!!!!!!!!!!!!!!!!!!!!!!!!!!!!!!!!!!!!!!!!!!!!!! !!!!!!!!!!!!!!!!!!!!!!!!!!!!!!!!!!!!!!!!!!!!!!!!!!!!!!!!!!!!!!!!!!!!!!!!!!!!!!!! !!!!!!!!!!!!!!!!!!!!!!!!!!!!!!!!!!!!!!!!!!!!!!!!!!!!!!!!!!!!!!!!!!!!!!!!!!!!!!!! !!!!!!!!!!!!!!!!!!!!!!!!!!!!!!!!!!!!!!!!!!!!!!!!!!!!!!!!!!!!!!!!!!!!!!!!!!!!!!!! !!!!! Download Completed! Booting the image. Self decompressing the image : ################################################# ################################################################################ ########################### [OK] Restricted Rights Legend Use, duplication, or disclosure by the Government is subject to restrictions as set forth in subparagraph (c) of the Commercial Computer Software - Restricted Rights clause at FAR sec. 52.227-19 and subparagraph (c) (1) (ii) of the Rights in Technical Data and Computer Software clause at DFARS sec. 252.227-7013. cisco Systems, Inc. 170 West Tasman Drive San Jose, California 95134-1706 Cisco Internetwork Operating System Software IOS (tm) s72033\_rp Software (s72033\_rp-PSV-M), Version 12.2(18)SXD7, RELEASE SOF TWARE (fc1) Technical Support: http://www.cisco.com/techsupport Copyright (c) 1986-2005 by cisco Systems, Inc. Compiled Tue 13-Dec-05 22:10 by kellythw Image text-base: 0x4002100C, data-base: 0x42040000 Cisco WS-C6509-E (R7000) processor (revision 1.0) with 983008K/65536K bytes of m

emory.

Processor board ID SCA080600KT SR71000 CPU at 600Mhz, Implementation 0x504, Rev 1.2, 512KB L2 Cache Last reset from s/w peripheral X.25 software, Version 3.0.0. Bridging software. 1 Virtual Ethernet/IEEE 802.3 interface(s) 2 Gigabit Ethernet/IEEE 802.3 interface(s) 1917K bytes of non-volatile configuration memory. 8192K bytes of packet buffer memory. 65536K bytes of Flash internal SIMM (Sector size 512K). Press RETURN to get started! 00:00:58: curr is 0x0 00:00:58: RP: Currently running ROMMON from S (Gold) region 00:01:18: %SYS-5-CONFIG\_I: Configured from memory by console 00:01:19: %SYS-5-RESTART: System restarted -- Cisco Internetwork Operating System Software IOS (tm) s72033\_rp Software (s72033\_rp-PSV-M), Version 12.2(18)SXD7, RELEASE SOF TWARE (fc1) Technical Support: http://www.cisco.com/techsupport Copyright (c) 1986-2005 by cisco Systems, Inc. Compiled Tue 13-Dec-05 22:10 by kellythw 00:01:19: %SYS-6-BOOTTIME: Time taken to reboot after reload = 210 seconds 00:00:04: %SYS-3-LOGGER\_FLUSHED: System was paused for 00:00:00 to ensure consol e debugging output. 00:00:05: %SYS-3-LOGGER\_FLUSHED: System was paused for 00:00:00 to ensure consol e debugging output. Firmware compiled 18-Apr-05 17:29 by integ Build [100] 00:01:15: SP: SP: Currently running ROMMON from S (Gold) region 00:01:20: %SYS-SP-5-RESTART: System restarted -- Cisco Internetwork Operating System Software IOS (tm) s72033\_sp Software (s72033\_sp-PSV-M), Version 12.2(18)SXD7, RELEASE SOF TWARE (fc1) Technical Support: http://www.cisco.com/techsupport Copyright (c) 1986-2005 by cisco Systems, Inc. Compiled Tue 13-Dec-05 21:47 by kellythw 00:01:21: %OIR-SP-6-INSPS: Power supply inserted in slot 1 00:01:21: %C6KPWR-SP-4-PSOK: power supply 1 turned on. 00:01:26: %FABRIC-SP-5-CLEAR\_BLOCK: Clear block option is off for the fabric in slot 5. 00:01:26: %FABRIC-SP-5-FABRIC\_MODULE\_ACTIVE: The Switch Fabric Module in slot 5 became active. 00:01:28: %DIAG-SP-6-RUN\_MINIMUM: Module 5: Running Minimum Diagnostics... 00:01:39: %DIAG-SP-6-DIAG\_OK: Module 5: Passed Online Diagnostics 00:01:40: %OIR-SP-6-INSCARD: Card inserted in slot 5, interfaces are now online Cat6509-E>

**enable**

Controleer of de switch de nieuwe installatiekopie heeft geladen.

<#root>

Cat6509-E#

•

**show version**

Cisco Internetwork Operating System Software IOS (tm) s72033\_rp Software (s72033\_rp-PSV-M), Version 12.2(18)SXD7, RELEASE SOF TWARE (fc1) Technical Support: http://www.cisco.com/techsupport Copyright (c) 1986-2005 by cisco Systems, Inc. Compiled Tue 13-Dec-05 22:10 by kellythw Image text-base: 0x4002100C, data-base: 0x42040000

**ROM: System Bootstrap, Version 12.2(17r)S2, RELEASE SOFTWARE (fc1) BOOTLDR: s72033\_rp Software (s72033\_rp-PSV-M), Version 12.2(18)SXD7, RELEASE SOF TWARE (fc1)**

Cat6509-E uptime is 3 minutes Time since Cat6509-E switched to active is 2 minutes System returned to ROM by unknown reload cause - suspect boot\_data[BOOT\_COUNT] 0 x0, BOOT\_COUNT 0, BOOTDATA 19 (SP by reload)

**System image file is "disk0:s72033-psv-mz.122-18.SXD7.bin"**

cisco WS-C6509-E (R7000) processor (revision 1.0) with 983008K/65536K bytes of m emory. Processor board ID SCA080600KT SR71000 CPU at 600Mhz, Implementation 0x504, Rev 1.2, 512KB L2 Cache Last reset from s/w peripheral X.25 software, Version 3.0.0. Bridging software. 1 Virtual Ethernet/IEEE 802.3 interface(s) 2 Gigabit Ethernet/IEEE 802.3 interface(s) 1917K bytes of non-volatile configuration memory. 8192K bytes of packet buffer memory.

65536K bytes of Flash internal SIMM (Sector size 512K). Configuration register is 0x2102

Cat6509-E#

# **Supervisor Engine 32**

De Supervisor Engine 32 heeft:

•

•

**disk0:** — Eén externe CompactFlash Type II-sleuf (ondersteunt CompactFlash Type II Flash PC-kaarten)

**sup-bootdisk:** — 256 MB intern CompactFlash Flash geheugen (van ROMMON, het is bootdisk:)

Voltooi deze stappen om beeld op de supervisor module te bevorderen:

1.

U kunt de grootte van de nieuwe afbeelding controleren waarop deze is gedownload. De Supervisor Engine 32 gebruikt de term disk0: in plaats van slot0:

 **<#root>**

**Cat6509-E#**

```
:
Directory of disk0:/
     1 -rw- 45266372 Apr 4 2006 22:18:40 +00:00 s3223-ipbase_wan-mz.122-18.SXF2.bin
255938560 bytes total (210669568 bytes free)
Cat6509-E#
!--- The free space on disk0 is around 2 MB. Delete the current image 
!--- in order to make room for the new image in disk0.
Cat6509-E#
delete disk0:s3223-ipbase_wan-mz.122-18.SXF2.bin
```

```
Delete filename [s3223-ipbase_wan-mz.122-18.SXF2.bin]?
Delete disk0:s3223-ipbase_wan-mz.122-18.SXF2.bin? [confirm]
```
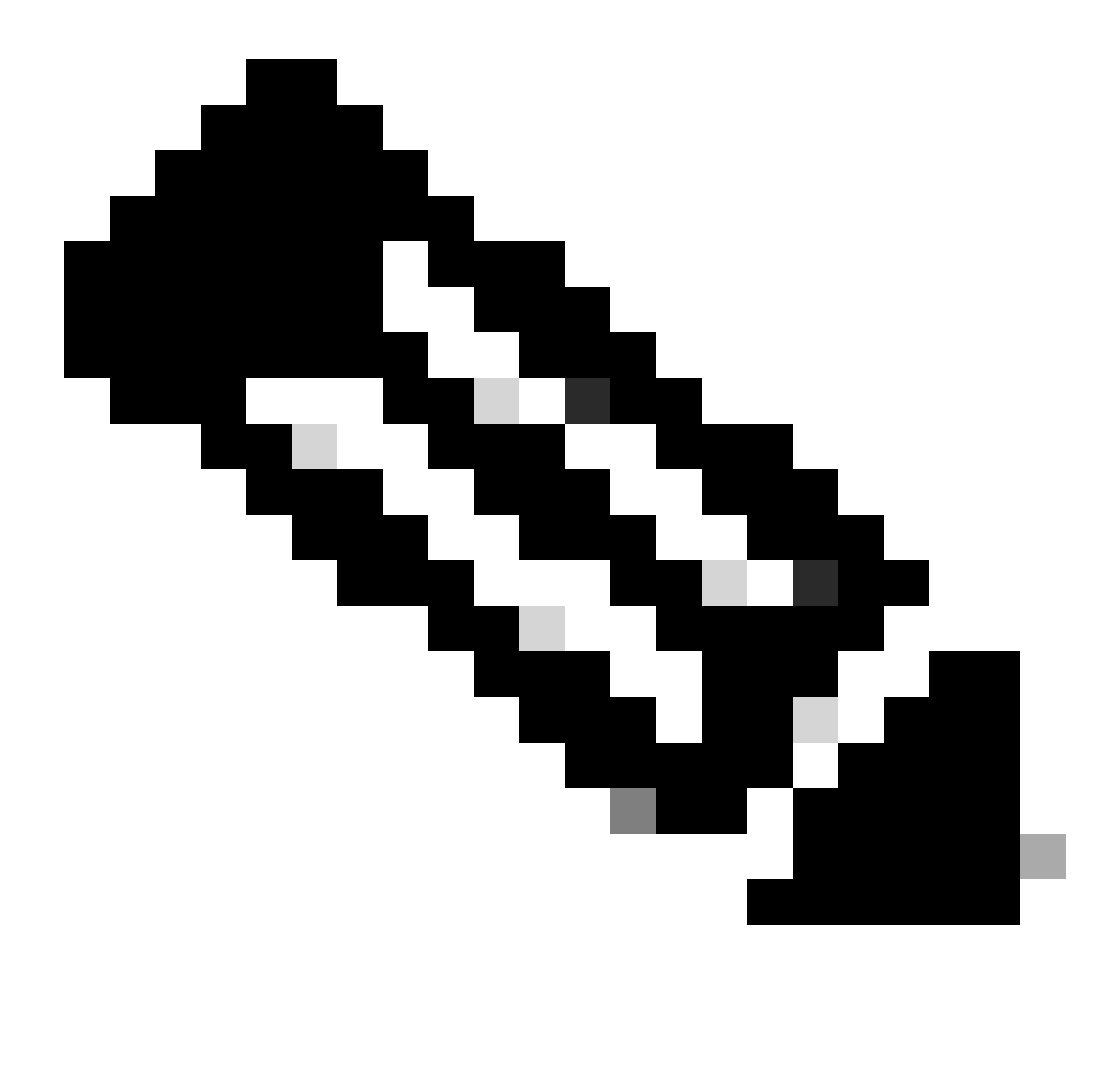

**Opmerking**: de squeeze-opdracht werkt niet voor bepaalde softwarereleases.

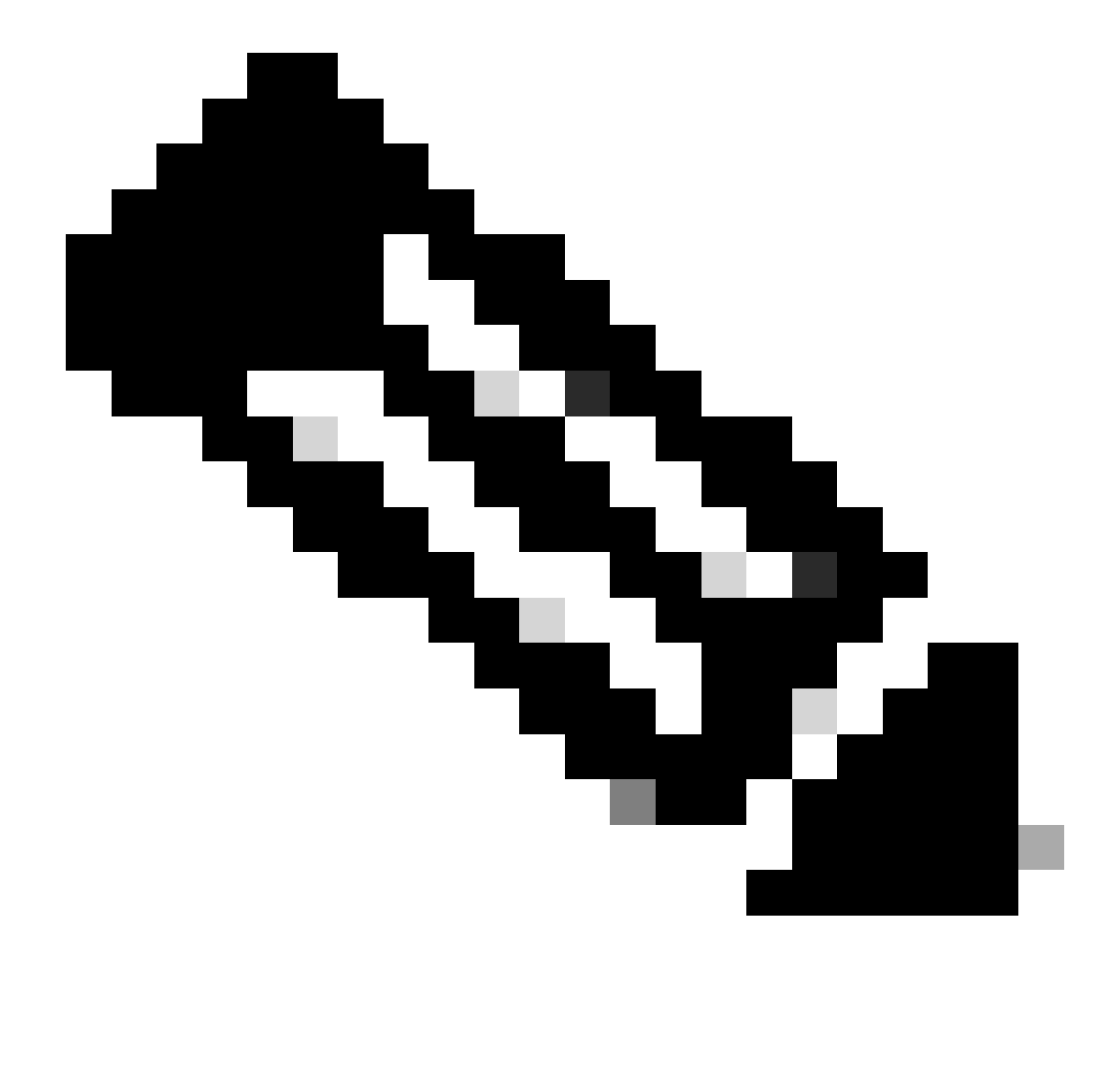

**Opmerking**: geef deze opdracht uit om de ondersteuning van de squeeze-opdracht te controleren:

<#root>

Cat6509-E#

**squeeze ?**

 /nolog Squeeze without squeeze logs /quiet Squeeze without progress update bootflash: Filesystem to be squeezed

Kopieer de nieuwe softwareafbeelding naar disk0 van de TFTP-server.

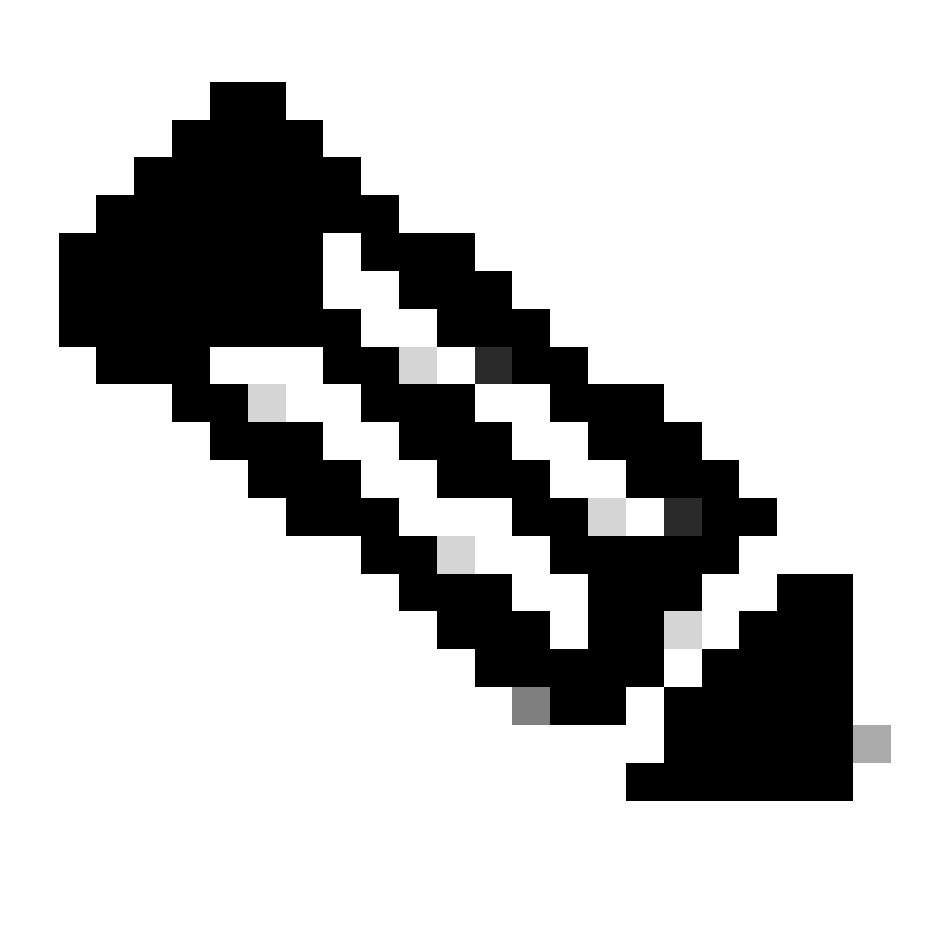

**Opmerking**: veel TFTP-implementaties kunnen 16 MB of grotere bestanden niet overdragen. De Cisco IOSsoftwareafbeeldingen voor Supervisor Engine 32 zijn groter dan 16 MB. Gebruik FTP of Remote Copy Protocol (RCP) om bestanden van 16 MB of meer over te dragen. Raadpleeg Systeemafbeeldingen en microcode laden en onderhouden voor procedures voor het gebruik van FTP of RCP.

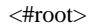

Cat6509-E#

2.

**copy ftp://cisco:cisco@10.66.64.10//tftpboot/s3223-ipbase\_wan-mz.122-18.SXF4.bin disk0:**

Loading /tftpboot/s3223-ipbase\_wan-mz.122-18.SXF4.bin !!!!!!!!!!!!!!!!!!!!!!!!!!!!!!!!!!!!!!!!!! !!!!!!!!!!!!!!!!!!!!!!!!!!!!!!!!!!!!!!!!!!!!!!!!!!!!!!!!!!!!!!!!!!!!!!!!!!!!!!!!!!!!!!!!!!!!!!!! !!!!!!!!!!!!!!!!!!!!!!!!!!!!!!!!!!!!!!!!!!!!!!!!!!!!!!!!!!!!!!!!!!!!!!!!!!!!!!!!!!!!!!!!!!!!!!!! !!!!!!!!!!!!!!!!!!!!!!!!!!!!!!!!!!!!!!!!!!!!!!!!!!!!!!!!!!!!!!!!!!!!!!!!!!!!!!!!!!!!!!!!!!!!!!!! !!!!!!!!!!!!!!!!!!!!!!!!!!!!!!!!!!!!!!!!!!!!!!!!!!!!!!!!!!!!!!!!!!!!!!!!!!!!!!!!!!!!!!!!!!!!!!!! !!!!!!!!!!!!!!!!!!!!!!!!!!!!!!!!!!!!!!!!!!!!!!!!!!!!!!!!!!!!!!!!!!!!!!!!!!!!!!!!!!!!!!!!!!!!!!!! !!!!!!!!!!!!!!!!!!!!!!!!!!!!!!!!!!!!!!!!!!!!!!!!!!!!!!!!!!!!!!!!!!!!!!!!!!!!!!!!!!!!!!!!!!!!!!!! !!!!!!!!!!!!!!!!!!!!!!!!!!!!!!!!!!!!!!!!!!!!!!!!!!!!!!!!!!!!!!!!!!!!!!!!!!!!!!!!!!!!!!!!!!!!!!!! !!!!!!!!!!!!!!!!!!!!!!!!!!!!!!!!!!!!!!!!!!!!!!!!!!!!!!!!!!!!!!!!!!!!!!!!!!!!!!!!!!!!!!!!!!!!!!!! !!!!!!!!!!!!!!!!!!!!!!!!!!!!!!!!!!!!!!!!!!!!!!!!!!!!!!!!!!!!!!!!!!!!!!!!!!!!!!!!!!!!!!!!!!!!!!!! !!!!!!!!!!!!!!!!!!!!!!!!!!!!!!!!!!!!!!!!!!!!!!!!!!!!!!!!!!!!!!!!!!!!!!!!!!!!!!!!!!!!!!!!!!!!!!!!

#### *!--- Output suppressed.*

```
!!!!!!!!!!!!!!!!!!!!!!!!!!!!!!!!!!!!!!!!!!!!!!!!!!!!!!!!!!!!!!!!!!!!!!!!!!!!!!!
!!!!!!!!!!!!!!!!!!!!!!!!!!!!!!!!!!!!!!!!!!!!!!!!!!!!!!!!!!!!!!!!!!!!!!!!!!!!!!!!
!!!!!!!!!!!!!!!!!!!!!!!!!!!!!!!!!!!!!!!!!!!!!!!!!!!!!!!!!!!!!!!!!!!!!!!!!!!!!!!!
!!!!!!!!!!!!!!!!!!!!!!!!!!!!!!!!!!!!!!!!!!!!!!!!!!!!!!!!!!!!!!!!!!!!!!!!!!!!!!!!
!!!!!!!!!!!!!!!!!!!!!!!!!!!!!!!!!!!!!!!!!!!!!!!!
!!!!!!!!!!!!!!!!!!!!!!!!!!!!!
[OK - 45302724/4096 bytes]
45302724 bytes copied in 159.400 secs (284208 bytes/sec)
```
#### 3.

Controleer of de afbeeldingen correct worden gekopieerd. Controleer of de bestandsgrootte van de nieuwe afbeelding overeenkomt met de grootte in het softwarecentrum. Als ze niet overeenkomen, is het mogelijk dat de afbeelding is beschadigd tijdens de overdracht. U moet de afbeelding opnieuw downloaden om te voorkomen dat de switch opnieuw wordt geladen in de ROMMON-modus.

<#root>

Cat6509-E#

**dir disk0:**

Directory of disk0:/

 1 -rw- 45302724 Apr 7 2006 03:56:18 +00:00 s3223-ipbase\_wan-mz.122-18.SXF4.bin 64233472 bytes total (18927616 bytes free)

*!--- The new software image is properly copied to disk0.*

4.

Verander de laarsvariabelen zodat de switch met het nieuwe softwarebeeld na herladen begint. Geef de show running-config of show bootvaropdrachten uit om de opstartvariabelen te controleren.

<#root>

Cat6509-E#

**show running-config**

```
Building configuration...
```

```
Current configuration : 1346 bytes
!
upgrade fpd auto
version 12.2
service timestamps debug uptime
service timestamps log uptime
no service password-encryption
service counters max age 5
!
hostname Cat6509-E
!
```
**boot system disk0:s3223-ipbase\_wan-mz.122-18.SXF2.bin**

!

```
!---- Output suppressed.
```
Cat6509-E#

**configure terminal**

Enter configuration commands, one per line. End with CNTL/Z.

 $Cat6509-E(config)*$ 

**no boot system disk0:s3223-ipbase\_wan-mz.122-18.SXF2.bin**

*!--- Remove the old boot variables.*

 $Cat6509-E(config)*$ 

**boot system disk0:s3223-ipbase\_wan-mz.122-18.SXF4.bin**

*!--- Configure the new boot variables.*

Cat6509-E#

**show running-config**

Building configuration...

Current configuration : 1129 bytes ! version 12.2 service timestamps debug uptime service timestamps log uptime no service password-encryption service counters max age 10 ! hostname Cat6509-E !

**boot system disk0:s3223-ipbase\_wan-mz.122-18.SXF4.bin**

!

*!--- Output suppressed.*

Cat6509-E#

**show bootvar**

```
BOOT variable = disk0:s3223-ipbase_wan-mz.122-18.SXF2.bin
```
CONFIG\_FILE variable =CONFIG\_FILE variable does not exist BOOTLDR variable = Configuration register is 0x2102

```
!--- Though the boot variables are previously changed, the 
!---
```
**show bootvar**

command output displays the old variable.

Cat6509-E#

**write memory**

Building configuration... [OK]

*!--- Saves the changes.*

Cat6509-E#

**show bootvar**

```
BOOT variable = disk0:s3223-ipbase_wan-mz.122-18.SXF4.bin
CONFIG_FILE variable =CONFIG_FILE variable does not exist
BOOTLDR variable =
Configuration register is 0x2102
```
*!--- Make sure the config-register is set to 0x2102 so that the !--- switch boots a valid software image. You can change the* 

*!--- configuration register value if you issue the !--- config-register 0x2102 !--- configuration mode command. If the boot variable !--- is not specifed correctly,* 

*!--- switch may reload in ROMMON mode.*

Herlaad de switch zodat de switch start met het nieuwe softwarebeeld.

<#root>

Cat6509-E#

•

**reload**

Proceed with reload? [confirm]

21:51:24: %SYS-5-RELOAD: Reload requested by console. Reload Reason: Reload Command. 21:51:27: %SYS-SP-3-LOGGER\_FLUSHING: System pausing to ensure console debugging output.

21:51:27: %OIR-SP-6-CONSOLE: Changing console ownership to switch processor

21:51:27: %SYS-SP-3-LOGGER\_FLUSHED: System was paus 21:51:30: %SYS-SP-3-LOGGER\_FLUSHING: System pausing to ensure console debugging output.

\*\*\* \*\*\* --- SHUTDOWN NOW --- \*\*\*

21:51:30: %SYS-SP-5-RELOAD: Reload requested 21:51:30: %OIR-SP-6-CONSOLE: Changing console ownership to switch processor

ed for 00:00:00 to ensure console debugging output.

21:51:30: %SYS-SP-3-LOGGER\_FLUSHED: System was paused for 00:00:00 to ensure console debugging out Resetting .......

System Bootstrap, Version 12.2(18r)SX2, RELEASE SOFTWARE (fc1) Technical Support: http://www.cisco.com/techsupport Copyright (c) 2004 by cisco Systems, Inc.

Cat6k-Sup32 platform with 262144 Kbytes of main memory

Autoboot executing command: "boot disk0:s3223-ipbase\_wan-mz.122-18.SXF4.bin"

Initializing ATA monitor library...

Self extracting the image... [OK] Self decompressing the image : ####################################################################### ######################### [OK]

Restricted Rights Legend

Use, duplication, or disclosure by the Government is subject to restrictions as set forth in subparagraph (c) of the Commercial Computer Software - Restricted Rights clause at FAR sec. 52.227-19 and subparagraph (c) (1) (ii) of the Rights in Technical Data and Computer Software clause at DFARS sec. 252.227-7013.

> cisco Systems, Inc. 170 West Tasman Drive San Jose, California 95134-1706

Cisco Internetwork Operating System Software IOS (tm) s3223\_sp Software (s3223\_sp-IPBASE\_WAN-M), Version 12.2(18)SXF4, RELEASE SOFTWARE (fc1) Technical Support: http://www.cisco.com/techsupport Copyright (c) 1986-2006 by cisco Systems, Inc. Compiled Thu 23-Mar-06 17:25 by tinhuang Image text-base: 0x4023105C, data-base: 0x4144C000

MAC based EOBC installed

00:00:05: %SYS-3-LOGGER\_FLUSHING: System pausing to ensure console debugging output.

00:00:05: %PFREDUN-6-ACTIVE: Initializing as ACTIVE processor

00:00:06: %SYS-SP-3-LOGGER\_FLUSHING: System pausing to ensure console debugging output.

00:00:05: %SYS-3-LOGGER\_FLUSHED: System was paused for 00:00:00 to ensure console debugging output.

00:00:06: %OIR-SP-6-CONSOLE: Changing console ownership to route processor

System Bootstrap, Version 12.2(17r)SX3, RELEASE SOFTWARE (fc1) Technical Support: http://www.cisco.com/techsupport Copyright (c) 2004 by cisco Systems, Inc. Cat6k-MSFC2A platform with 524288 Kbytes of main memory

Download Start !!!!!!!!!!!!!!!!!!!!!!!!!!!!!!!!!!!!!!!!!!!!!!!!!!!!!!!!!!!!!!!!!!!!!!!!!!!!!!!!!!!!!!!!!!!!!!!!!!!!!!

!!!!!!!!!!!!!!!!!!!!!!!!!!!!!!!!!!!!!!!!!!!!!!!!!!!!!!!!!!!!!!!!!!!!!!!!!!!!!!!!!!!!!!!!!!!!!!!!!!!!!! !!!!!!!!!!!!!!!!!!!!!!!!!!!!!!!!!!!!!!!!!!!!!!!!!!!!!!!!!!!!!!!!!!!!!!!!!!!!!!!!!!!!!!!!!!!!!!!!!!!!!! !!!!!!!!!!!!!!!!!!!!!!!!!!!!!!!!!!!!!!!!!!!!!!!!!!!!!!!!!!!!!!!!!!!!!!!!!!!!!!!!!!!!!!!!!!!!!!!!!!!!!! !!!!!!!!!!!!!!!!!!!!!!!!!!!!!!!!!!!!!!!!!!!!!!!!!!!!!!!!!!!!!!!!!!!!!!!!!!!!!!!!!!!!!!!!!!!!!!!!!!!!!! !!!!!!!!!!!!!!!!!!!!!!!!!!!!!!!!!!!!!!!!!!!!!!!!!!!!!!!!!!!!!!!!!!!!!!!!!!!!!!!!!!!!!!!!!!!!!!!!!!!!!! !!!!!!!!!!!!!!!!!!!!!!!!!!!!!!!!!!!!!!!!!!!!!!!!!!!!!!!!!!!!!!!!!!!!!!!!!!!!!!!!!!!!!!!!!!!!!!!!!!!!!! !!!!!! Download Completed! Booting the image.

Self decompressing the image : #######################################################################

###################################################################################################### #################### [OK]

#### Restricted Rights Legend

Use, duplication, or disclosure by the Government is subject to restrictions as set forth in subparagraph (c) of the Commercial Computer Software - Restricted Rights clause at FAR sec. 52.227-19 and subparagraph (c) (1) (ii) of the Rights in Technical Data and Computer Software clause at DFARS sec. 252.227-7013.

> cisco Systems, Inc. 170 West Tasman Drive San Jose, California 95134-1706

Cisco Internetwork Operating System Software IOS (tm) s3223\_rp Software (s3223\_rp-IPBASE\_WAN-M), Version 12.2(18)SXF4, RELEASE SOFTWARE (fc1) Technical Support: http://www.cisco.com/techsupport Copyright (c) 1986-2006 by cisco Systems, Inc. Compiled Thu 23-Mar-06 17:28 by tinhuang Image text-base: 0x40101040, data-base: 0x429E0000

cisco WS-C6509 (R7000) processor (revision 2.0) with 458752K/65536K bytes of memory. Processor board ID SCA044903GE R7000 CPU at 300Mhz, Implementation 0x27, Rev 3.3, 256KB L2, 1024KB L3 Cache Last reset from power-on SuperLAT software (copyright 1990 by Meridian Technology Corp). X.25 software, Version 3.0.0. Bridging software. TN3270 Emulation software. 1 Virtual Ethernet/IEEE 802.3 interface 1 Gigabit Ethernet/IEEE 802.3 interface 2 Ten Gigabit Ethernet/IEEE 802.3 interfaces 1915K bytes of non-volatile configuration memory.

65536K bytes of Flash internal SIMM (Sector size 512K).

Press RETURN to get started!

00:01:18: %MFIB\_CONST\_RP-6-REPLICATION\_MODE\_CHANGE: Replication Mode Change Detected. Current system r eplication mode is Ingress 00:00:05: %SYS-3-LOGGER\_FLUSHED: System was paused for 00:00:00 to ensure console debugging output.

00:00:06: %OIR-SP-6-CONSOLE: Changing console ownership to route processor

00:00:06: %SYS-SP-3-LOGGER\_FLUSHED: System was paused for 00:00:00 to ensure console debugging out

Firmware compiled 06-Mar-06 22:47 by integ Build [100]

00:01:18: %SYS-SP-5-RESTART: System restarted -- Cisco Internetwork Operating System Software IOS (tm) s3223\_sp Software (s3223\_sp-IPBASE\_WAN-M), Version 12.2(18)SXF4, RELEASE SOFTWARE (fc1) Technical Support: http://www.cisco.com/techsupport Copyright (c) 1986-2006 by cisco Systems, Inc.

Compiled Thu 23-Mar-06 17:25 by tinhuang 00:01:18: SP: Currently running ROMMON from S (Gold) region 00:01:18: %SYS-SP-6-BOOTTIME: Time taken to reboot after reload = 225 seconds 00:01:19: %OIR-SP-6-INSPS: Power supply inserted in slot 1 00:01:20: %C6KPWR-SP-4-PSOK: power supply 1 turned on. 00:01:21: %C6KENV-SP-4-FANHIOUTPUT: Version 2 high-output fan-tray is in effect 00:01:24: %DIAG-SP-6-RUN\_MINIMUM: Module 5: Running Minimal Diagnostics... 00:01:37: %C6KENV-SP-4-USE\_RED\_CLOCK: system is using the redundant clock (clock B). 00:01:38: %OIR-SP-6-INSCARD: Card inserted in slot 5, interfaces are now online

Cat6509-E>

•

Controleer of de switch de nieuwe installatiekopie heeft geladen.

<#root>

Cat6509-E#

**show version**

```
Cisco Internetwork Operating System Software
IOS (tm) s3223_rp Software (s3223_rp-IPBASE_WAN-M), Version 12.2(18)SXF4, RELEASE SOFTWARE (fc1)
Technical Support: http://www.cisco.com/techsupport
Copyright (c) 1986-2006 by cisco Systems, Inc.
Compiled Thu 23-Mar-06 17:28 by tinhuang
Image text-base: 0x40101040, data-base: 0x429E0000
```

```
ROM: System Bootstrap, Version 12.2(17r)SX3, RELEASE SOFTWARE (fc1)
BOOTLDR: s3223_rp Software (s3223_rp-IPBASE_WAN-M), Version 12.2(18)SXF4, RELEASE SOFTWARE (fc1)
```
Cat6509-E uptime is 28 minutes Time since Cat6509-E switched to active is 27 minutes System returned to ROM by power-on (SP by power-on)

**System image file is "disk0:s3223-ipbase\_wan-mz.122-18.SXF4.bin"**

cisco WS-C6509 (R7000) processor (revision 2.0) with 458752K/65536K bytes of memory. Processor board ID SCA044903GE R7000 CPU at 300Mhz, Implementation 0x27, Rev 3.3, 256KB L2, 1024KB L3 Cache Last reset from power-on SuperLAT software (copyright 1990 by Meridian Technology Corp). X.25 software, Version 3.0.0. Bridging software. TN3270 Emulation software. 1 Virtual Ethernet/IEEE 802.3 interface 1 Gigabit Ethernet/IEEE 802.3 interface 2 Ten Gigabit Ethernet/IEEE 802.3 interfaces 1915K bytes of non-volatile configuration memory. 65536K bytes of Flash internal SIMM (Sector size 512K). Configuration register is 0x2102

Cat6509-E#

## **Software-upgrade met redundante supervisor-modules**

Catalyst 6000/6500 Series switches staan een redundante Supervisor Engine toe om over te nemen als de primaire Supervisor Engine uitvalt om foutweerstand te ondersteunen. Redundante Supervisor Engine moet van hetzelfde type zijn met dezelfde model functiekaart om redundantie te ondersteunen. Wanneer u twee Supervisor Engines installeert, wordt de eerste die online komt de actieve module. De tweede Supervisor Engine gaat naar de stand-by modus. Alle beheerfuncties en netwerkbeheerfuncties, zoals Simple Network Management Protocol (SNMP), CLI-console (Command Line Interface), Telnet, Spanning Tree Protocol (STP), Cisco Discovery Protocol (CDP) en VLAN Trunk Protocol (VTP) worden verwerkt op de actieve Supervisor Engine. Op de standby Supervisor Engine is de consolepoort inactief. Redundante supervisor-motoren zijn niet vervangbaar. Het systeem blijft met dezelfde configuratie werken nadat het naar de redundante Supervisor Engine is switches.

U kunt de normale software upgrade procedure niet gebruiken voor Catalyst 6000/6500 Series switches die redundante supervisor modules hebben. Raadpleeg [Catalyst 6000/6500 Series Switches met Redundant Supervisor Engine Software Image Upgrade Configuration](https://www.cisco.com/c/en/us/support/docs/switches/catalyst-6500-series-switches/71585-cat6k-red-supeng-swimg-upg.html) Voorbeeld om Catalyst 6000/6500 Series switches in redundante modus te upgraden.

## **Verifiëren**

Er is momenteel geen verificatieprocedure beschikbaar voor deze configuratie.

# **Probleemoplossing voor de configuratie**

Deze sectie bevat informatie waarmee u problemen met de configuratie kunt oplossen.

### **Fout = -21 en -45: Bootflash is volledig**

De fout komt in switches CatOS voor terwijl zij proberen om een beeld aan bootflash of squeeze de bootflash die een incompatibel formaat heeft te kopiëren. Deze fout treedt op zelfs als de bootflash leeg is:

<#root>

Console> (enable)

**copy tftp flash**

 $error = -21$ Can not open destination file bootflash:[x] (file system full), where 'x' is the image name.

<#root>

Console> (enable)

**squeeze bootflash:**

```
error = -45Squeeze device bootflash failed (error reading squeeze log)
```
De tijdelijke oplossing is om de bootflash te formatteren en probeer de operaties opnieuw.

<#root>

Console> (enable)

**format bootflash:**

•

•

#### **Software-upgrade mislukt / Switch staat in ROMMON**

De software-upgrade kan mislukken als gevolg van problemen met de IP-connectiviteit tussen de switch en de TFTP-server, onjuist ingestelde opstartvariabelen of de stroomuitval tijdens het kopiëren van de software-image naar de switch. Deze problemen kunnen ervoor zorgen dat uw switch opstart in ROMMON. Als de switch in ROMMON is en u geen geldig beeld op de bootflash of PCMCIA Flash kaart aanwezig hebt, kunt u uw switch op normale wijze met de software herstel procedure herstellen. Raadpleeg deze documenten voor procedures voor softwareherstel:

[Catalyst-switches met CatOS herstellen na opstartfouten](https://www.cisco.com/c/en/us/support/docs/switches/catalyst-4000-series-switches/17052-26.html)

[Catalyst 6500/6000 herstellen van een beschadigde opstartladerafbeelding](https://www.cisco.com/c/en/us/support/docs/switches/catalyst-6000-series-switches/17050-14.html)

#### **Bekende Probleem: verlies van Switch-configuratie door software-downgrade**

Een software-downgrade op switches die CatOS uitvoeren, veroorzaakt altijd verlies van configuratie. Geef de **copy config tftp**opdracht uit om back-ups te maken van uw configuratie naar een TFTP-server. U kunt ook de copy config flash opdracht geven om een back-up te maken van de configuratie naar een Flash-apparaat.

Geef de **copy tftp config** of **copy flash config**opdrachten uit om het configuratiebestand van de TFTP-server of Flash-apparaat te verkrijgen om de configuratie na de succesvolle downgrade te herstellen.

Raadpleeg [de](https://www.cisco.com/c/en/us/support/switches/catalyst-6500-series-switches/products-command-reference-list.html) handleidin[g bij de opdrachtreferentie van Catalyst 6000](https://www.cisco.com/c/en/us/support/switches/catalyst-6500-series-switches/products-command-reference-list.html) voor de opdrachtsyntaxis en het gebruik van deze opdrachten.

#### **Ongeldige of Onbekende ontvangen apparatengroef0 fout**

Wanneer u een afbeelding van een TFTP naar sleuf0 kopieert, wordt deze foutmelding ontvangen:

Invalid or Unknown device slot0 Failed to copy from tftp to slot0:

Terwijl u probeert om een Flash-bestandssysteem te formatteren, kan een foutmelding die hier op lijkt worden weergegeven:

<#root>

SW1 (enable)

**format slot0:**

All sectors will be erased, proceed (y/n) [n]? y Enter volume id (up to 31 characters): test  $error = -85$ Format device slot0 failed (cannot find flash algorithm)

Deze foutmeldingen geven aan dat het Flash-systeem niet beschikbaar slot0: is op het apparaat. Naar de Flash-apparaten wordt verwezen met verschillende namen op basis van de Supervisor Engines en de grootte van het Flash-systeem. Als de bestandsgrootte van het Flash-geheugen groter is dan 20MB, wordt het beschouwd als een disk bestand, in tegenstelling tot een slot.

Om de lijst van bestandssystemen te bekijken die in het apparaat beschikbaar zijn, gebruikt u de show file system opdracht en geeft u de copy of **format** opdracht de juiste naam van het Flash-apparaat.

### **Apparaat bevat geen geldige Magic Number-fout ontvangen**

De foutmelding "device has no magic number" (apparaat bevat geen geldig magisch nummer) wordt op een Cisco Catalyst 6500 Series Switch weergegeven wanneer het na een upgrade of binnen conversie opnieuw wordt geladen.

Wanneer deze foutmelding wordt gevraagd, kan de switch de Cisco IOS-softwareafbeelding niet laden. Het probleem wordt veroorzaakt door een beschadigd bestandssysteem op het apparaat waarvan de CPU de Cisco IOS-softwareafbeelding probeert te laden.

Ook wanneer u de dir disk0: of dir slot0: opdrachten invoert, geeft een niet-geformatteerde Flash PC-kaart een foutmelding "slechte apparaatblokkering" of "ongeldig magisch nummer".

Voer de volgende stappen uit om het probleem op te lossen:

1.

Ga naar ROM monitor (ROMmon) modus.

2.

Start de afbeelding handmatig op met bootflash.

3.

Controleer of de grootte van de afbeelding in sleuf 0 gelijk is aan de afbeeldingsgrootte die is gedownload van de TFTP-server.

4.

Als de grootte van het beeld het zelfde is, format sleuf0 of disk0, en download een nieuw beeld van de server van TFTP met het copy bevel.

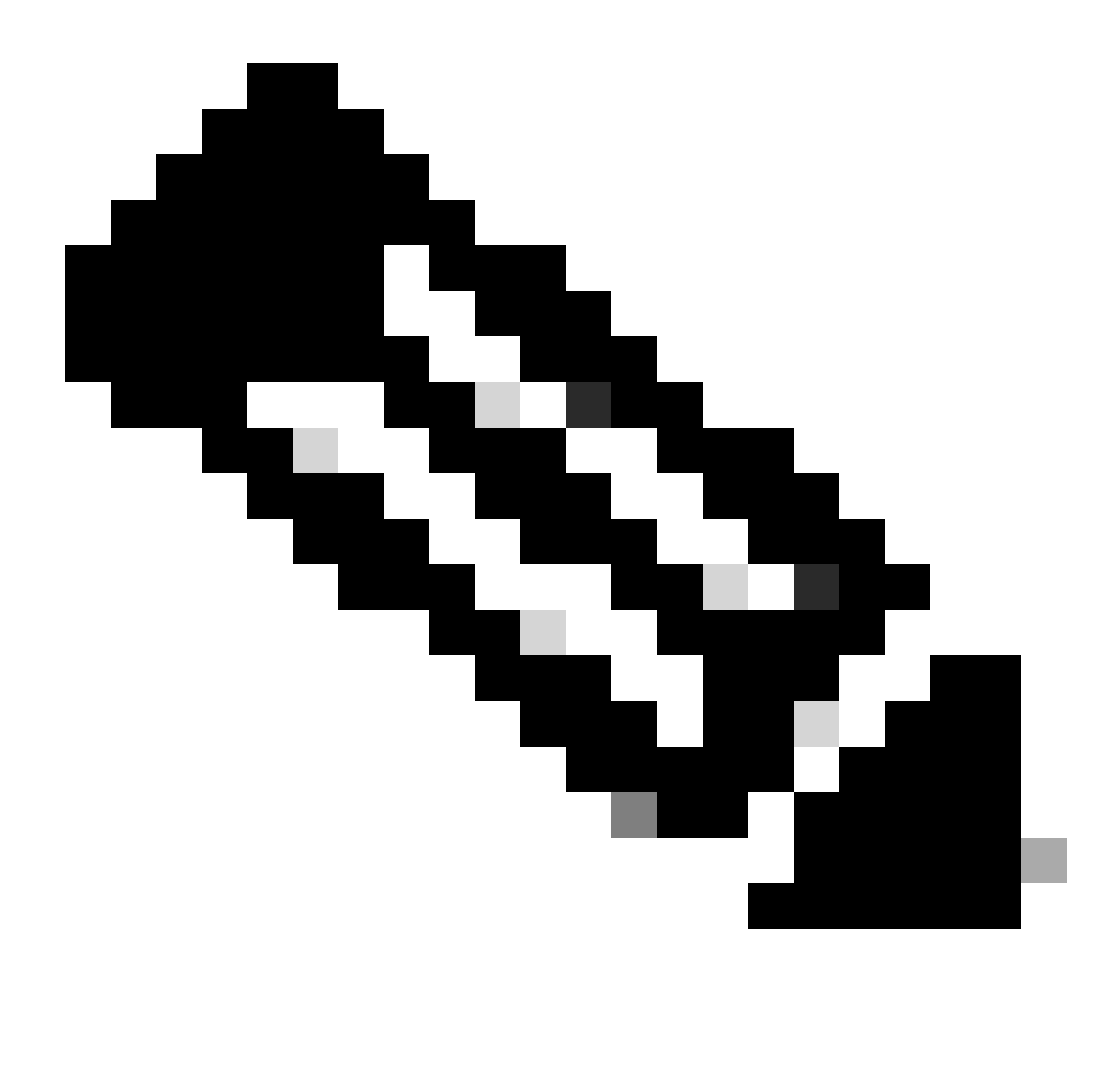

**Opmerking**: het is niet mogelijk om meerdere bestanden in één opdracht te kopiëren.

•

Controleer of de afbeelding rechtstreeks van TFTP naar sleuf 0 is gedownload of naar een ATA-kaart is gedownload en vervolgens van ATA-kaarten naar sleuf 0 is gekopieerd. Als de afbeelding rechtstreeks naar de ATA-kaarten is gedownload, formatteer dan de ATAkaarten voordat u de afbeelding van de TFTP-server downloadt.

### **Routerherladingen na upgrade**

De configuratie-register waarde voor SP op de supervisor is ingesteld op 0x2142. De "4" geeft aan dat het systeem in configuratie wordt genegeerd. De RP ROMMON heeft de waarde 0x2102.

Vanwege deze instelling negeert de maximale routercode de waarde die afkomstig is van de configuratie die niet-standaard maximale routes is. Zodra genegeerd, is er een wanverhouding tussen de waarden die aan de geladen waarden worden gevormd, dit veroorzaakt de router om te herladen.

Als tijdelijke oplossing, vorm de configuratie-register waarde aan 0x2102 op SP met deze bevelen:

<#root>

Switch#

**configure terminal**

Switch(config)#

**config-register 0x2102**

Switch#

**write memory**

*!--- To save the configuration.*

Na configuratie, controleer als de configuratie-register waarde hetzelfde is voor RP en SP. De waarde moet 0x2102 zijn.

Om de waarde van RP Config-register te controleren, gebruikt u de **show boot** opdracht.

Gebruik de **remote command switch show version**opdracht om de waarde van SP config-register te controleren.

## **Gerelateerde informatie**

•

•

- **[Upgradesoftware-afbeeldingen op Catalyst Switch Layer 3-modules](https://www.cisco.com/c/en/us/support/docs/switches/catalyst-6500-series-switches/20685-129.html?referring_site=bodynav)**
- **[Catalyst-switches met CatOS herstellen na opstartfouten](https://www.cisco.com/c/en/us/support/docs/switches/catalyst-4000-series-switches/17052-26.html?referring_site=bodynav)**
- **[Een Catalyst 6000 actieve native IOS-switch herstellen van een beschadigde of ontbrekende boot loader-afbeelding of](https://www.cisco.com/c/en/us/support/docs/switches/catalyst-6000-series-switches/17050-14.html?referring_site=bodynav) [ROMmon-modus](https://www.cisco.com/c/en/us/support/docs/switches/catalyst-6000-series-switches/17050-14.html?referring_site=bodynav)**
- **[Catalyst 6000/6500 Series Switches met redundante Supervisor Engine software-image upgrade voorbeeld](https://www.cisco.com/c/en/us/support/docs/switches/catalyst-6500-series-switches/71585-cat6k-red-supeng-swimg-upg.html?referring_site=bodynav)**
- **[Softwareafbeeldingen beheren en met configuratiebestanden werken op Catalyst Switches](https://www.cisco.com/c/en/us/support/docs/switches/catalyst-6000-series-switches/12012-manage-images-catswitches.html?referring_site=bodynav)**
- **[Cisco Technical Support en downloads](https://www.cisco.com/c/en/us/support/index.html?referring_site=bodynav)**

# Over deze vertaling

Cisco heeft dit document vertaald via een combinatie van machine- en menselijke technologie om onze gebruikers wereldwijd ondersteuningscontent te bieden in hun eigen taal. Houd er rekening mee dat zelfs de beste machinevertaling niet net zo nauwkeurig is als die van een professionele vertaler. Cisco Systems, Inc. is niet aansprakelijk voor de nauwkeurigheid van deze vertalingen en raadt aan altijd het oorspronkelijke Engelstalige document (link) te raadplegen.